# CUBE Access

Using CUBE Access for Accessibility Analysis

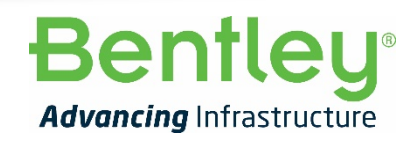

**1** | WWW.BENTLEY.COM | © 2021 Bentley Systems, Incorporated © 2019 Bentley Systems, Incorporated

# What is CUBE Access?

- CUBE Access can be used to get metrics on people's accessibility to valued destinations, such as employment, health services, transportation hubs, and entertainment.
- It is an ArcGIS add-on providing an uncomplicated yet powerful GIS tool
- Can be used for national, regional or local analysis.
- Multi-modal with observed travel times, transit frequencies and mode allowances.

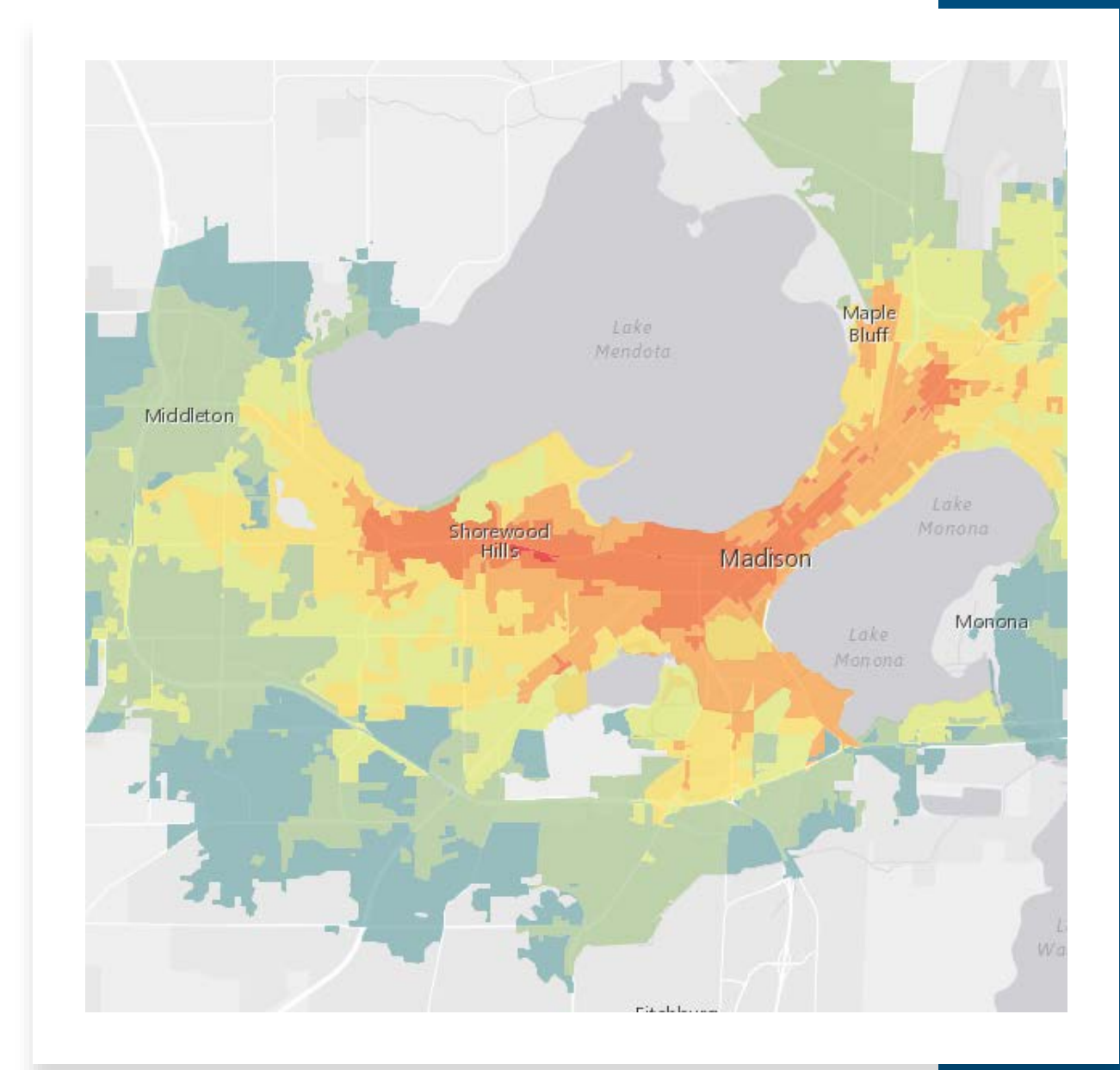

# **Using CUBE Access for Accessibility Analysis**

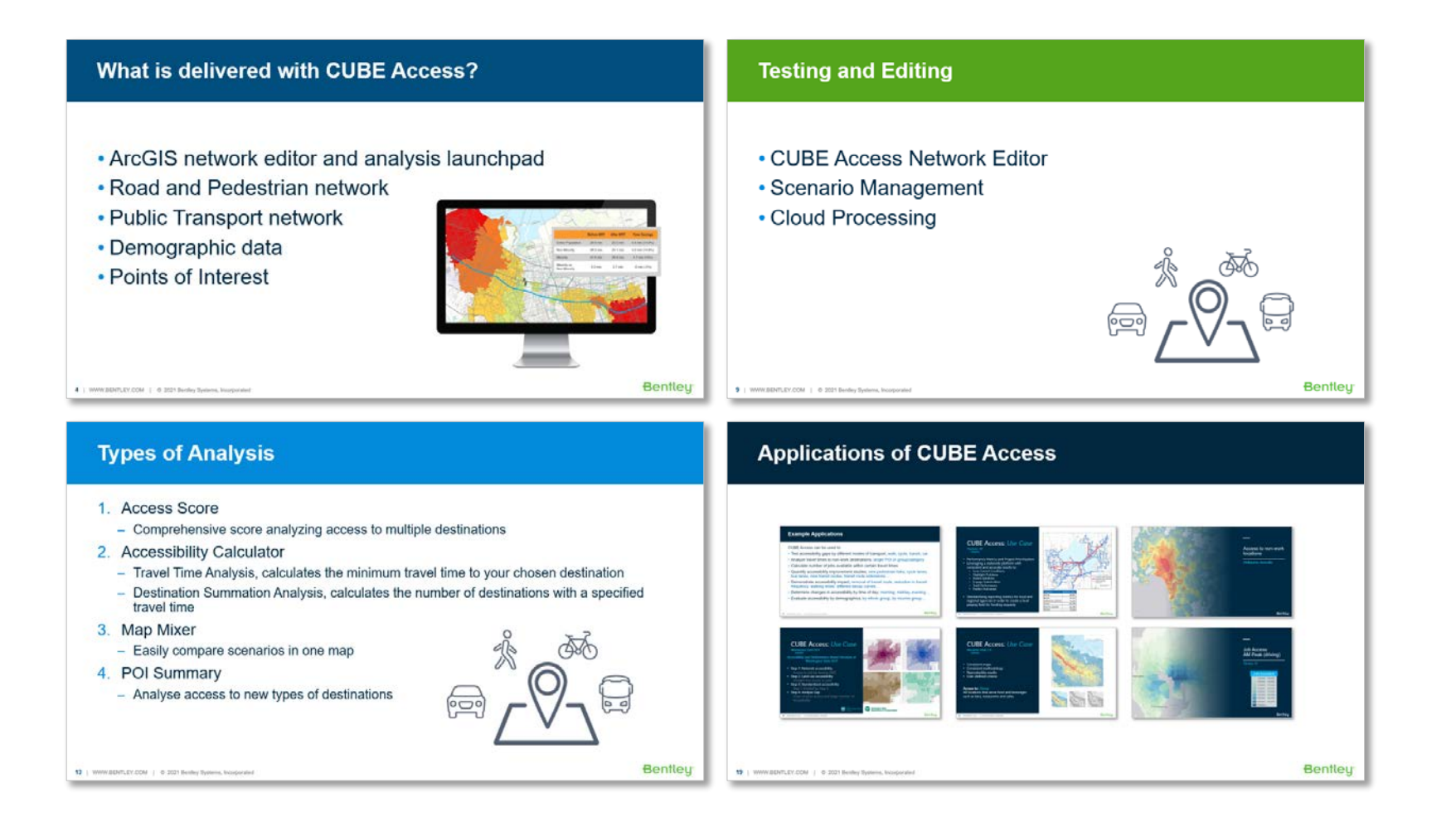

# **What is delivered with CUBE Access?**

- ArcGIS network editor and analysis launchpad
- Road and Pedestrian network
- Public Transport network
- Demographic data
- Points of Interest

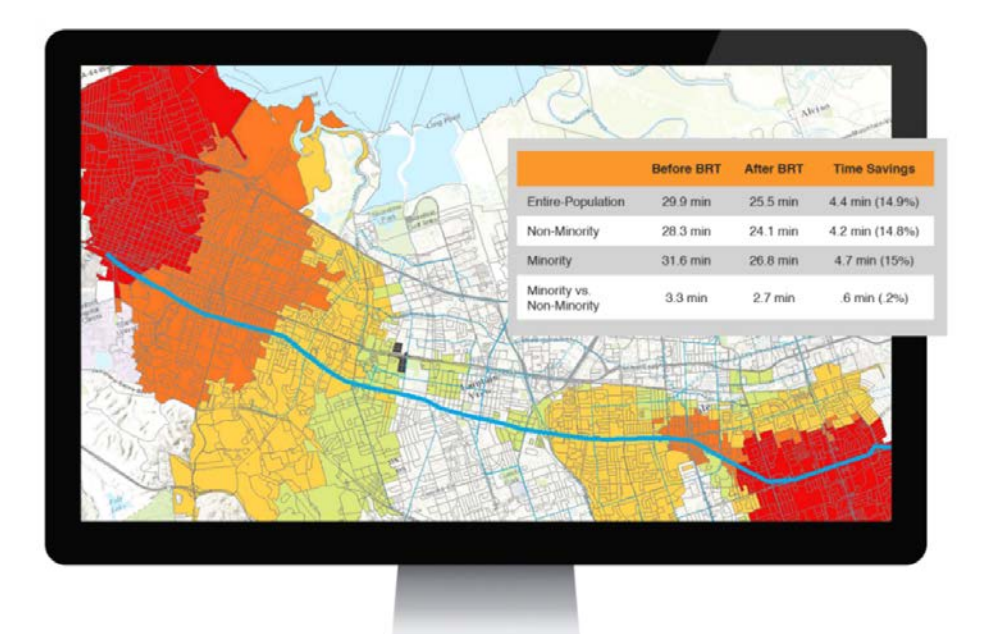

**Bentleu** 

**Input**: **HERE Road & Pedestrian** Network

- Accurate and detailed networks from Here
- Historic speed data by time of day included
- Includes non-motorized paths
- Mode allowance
- Speed limits
- Editable

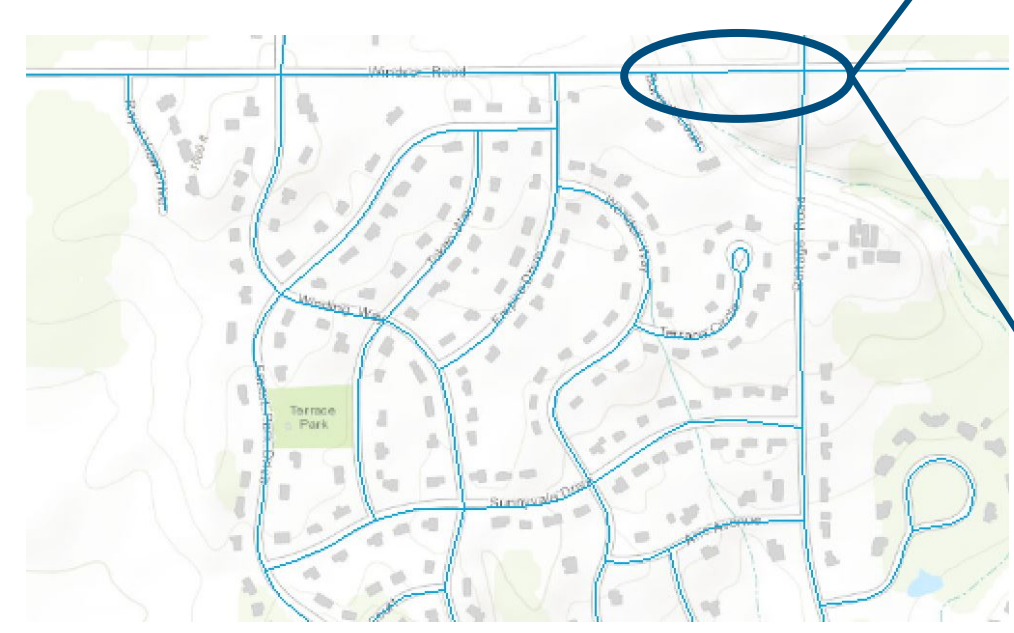

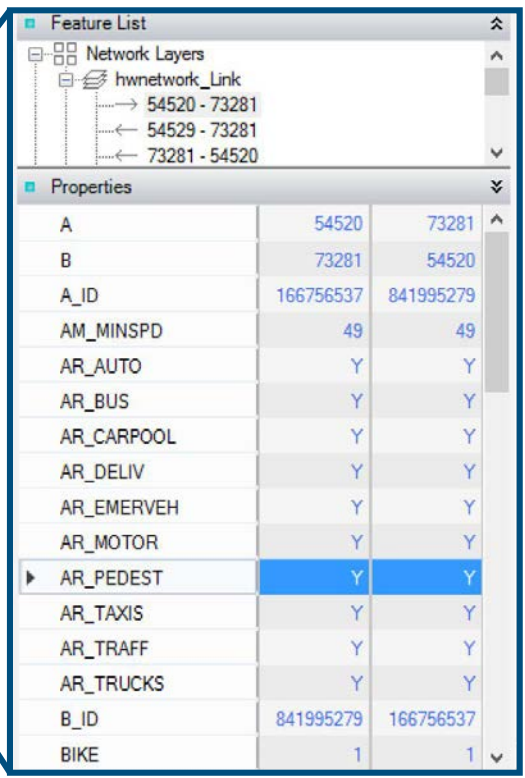

### **Input**: **Transit Network GTFS File**

- Captures all transit attributes from your local transit network file
- Additional capability to use other types of transit files e.g. Cube PT Networks

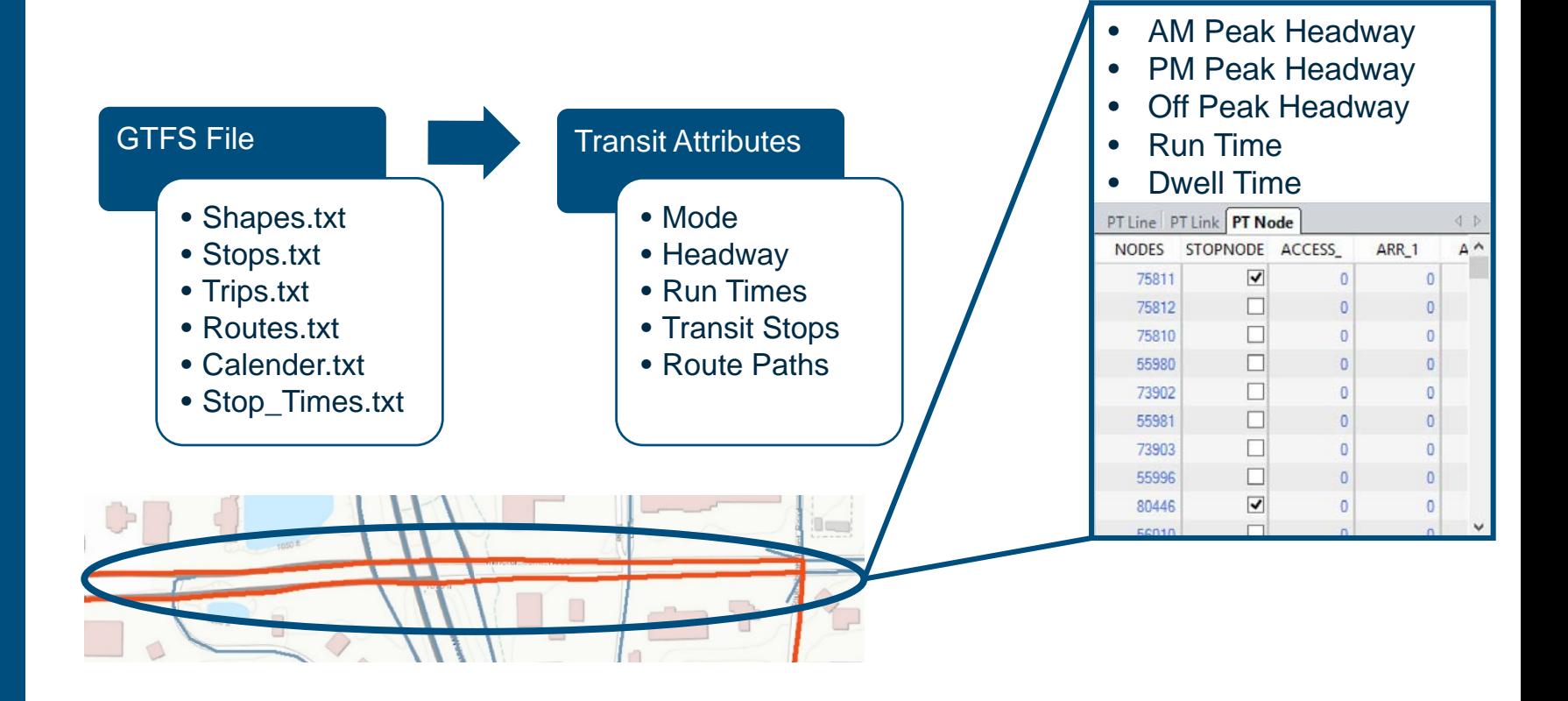

**Input**: **Neighborhood** & City **Demographics** 

- Local population demographic data summarized in analysis zones
- Flexible polygon layer for further data integration

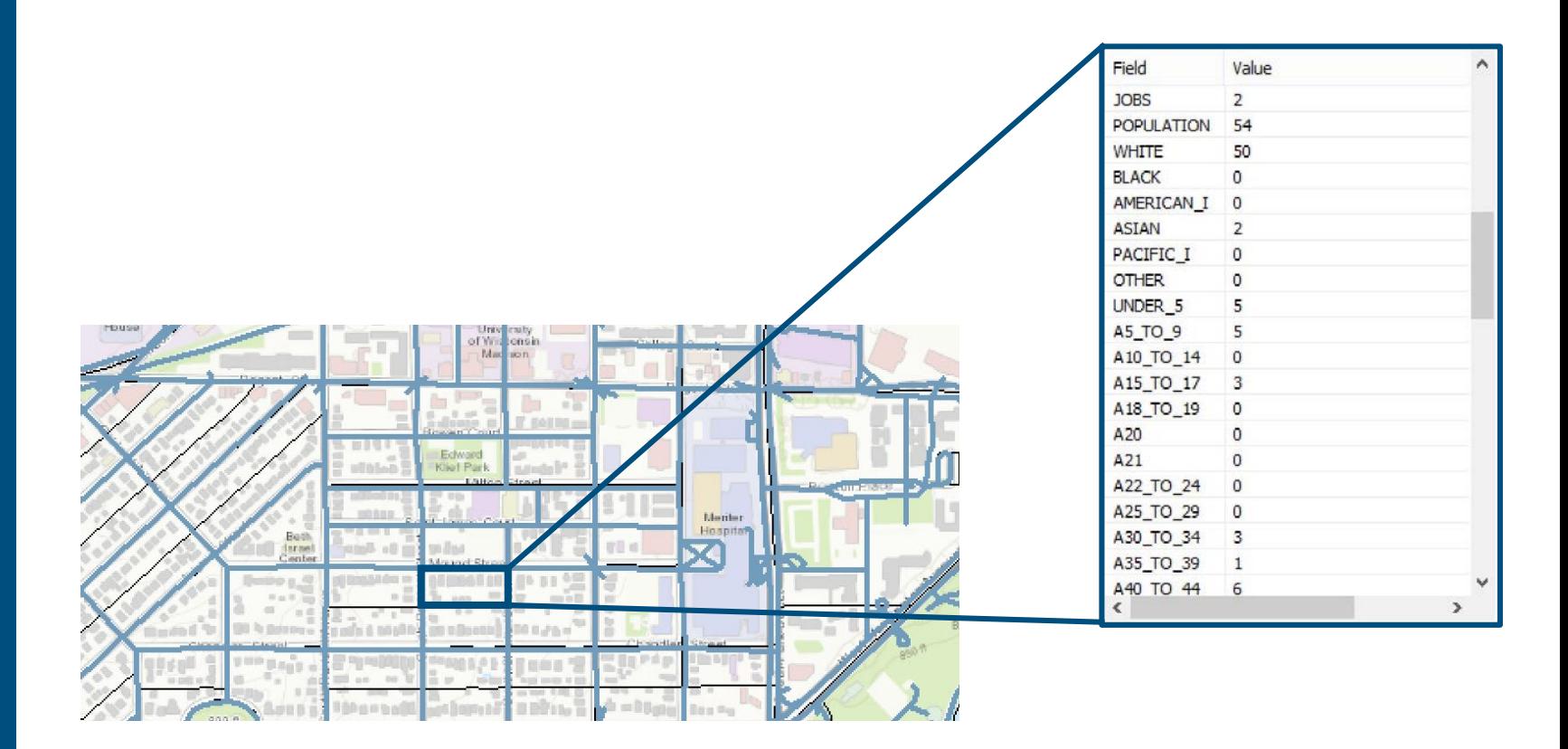

**Input**: Information on **Every Destination** 

#### **Points of interest database**

- Schools, parks, restaurants, hospitals, every destination possible…
- Geocoded to their exact locations

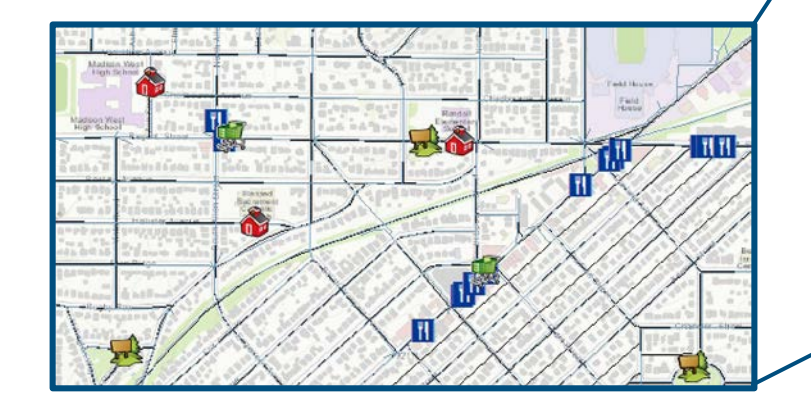

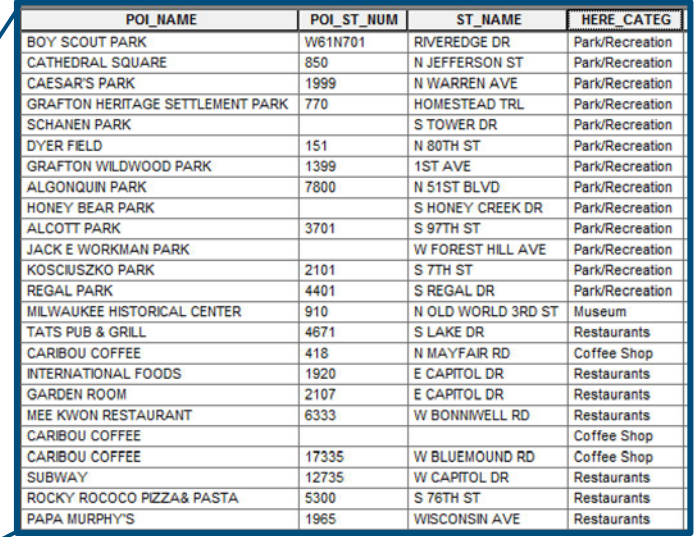

- CUBE Access Network Editor
- Scenario Management
- Cloud Processing

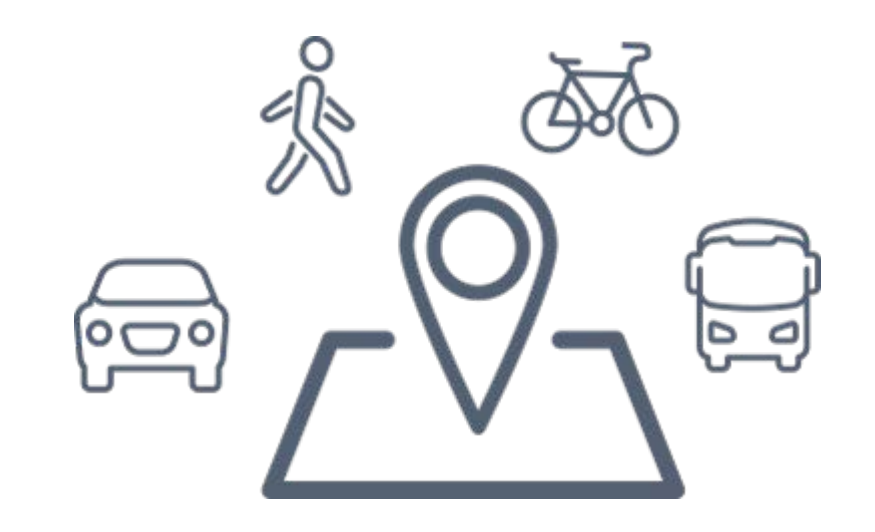

### **Analyze**: Edit Network for Future **Scenarios**

#### **CUBE Access Network Editor**

- Simplifies the network editing process for users
	- Create new pedestrian and bike paths
	- Edit and create transit lines automatically aligned with existing roadway geometry
	- Automatic generation of roadway intersections
- Special multi-layer editing interface
- Editing toolbar and features

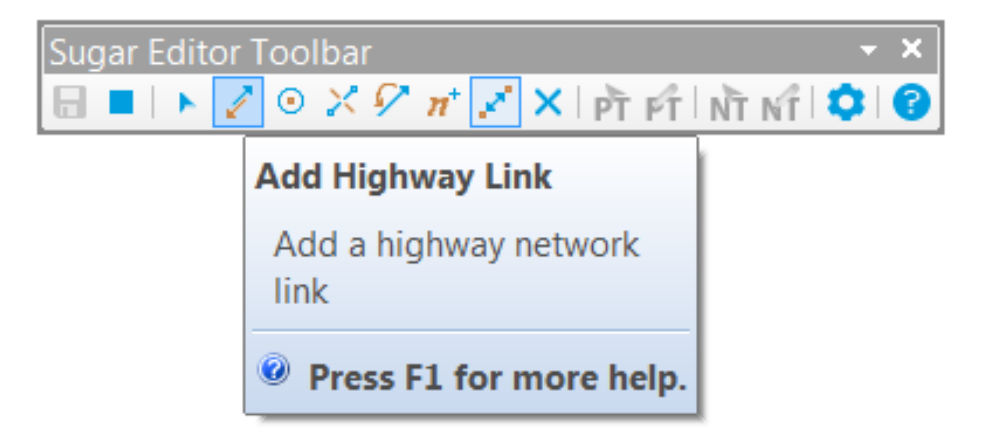

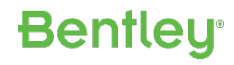

**Analyze**: Create & Test **Accessibility Scenarios** 

#### **CUBE Access Scenario Management**

- 1.Add any number of scenarios
- 2. Select options and/or data unique to scenario
- 3. Configuration saved to specific scenario

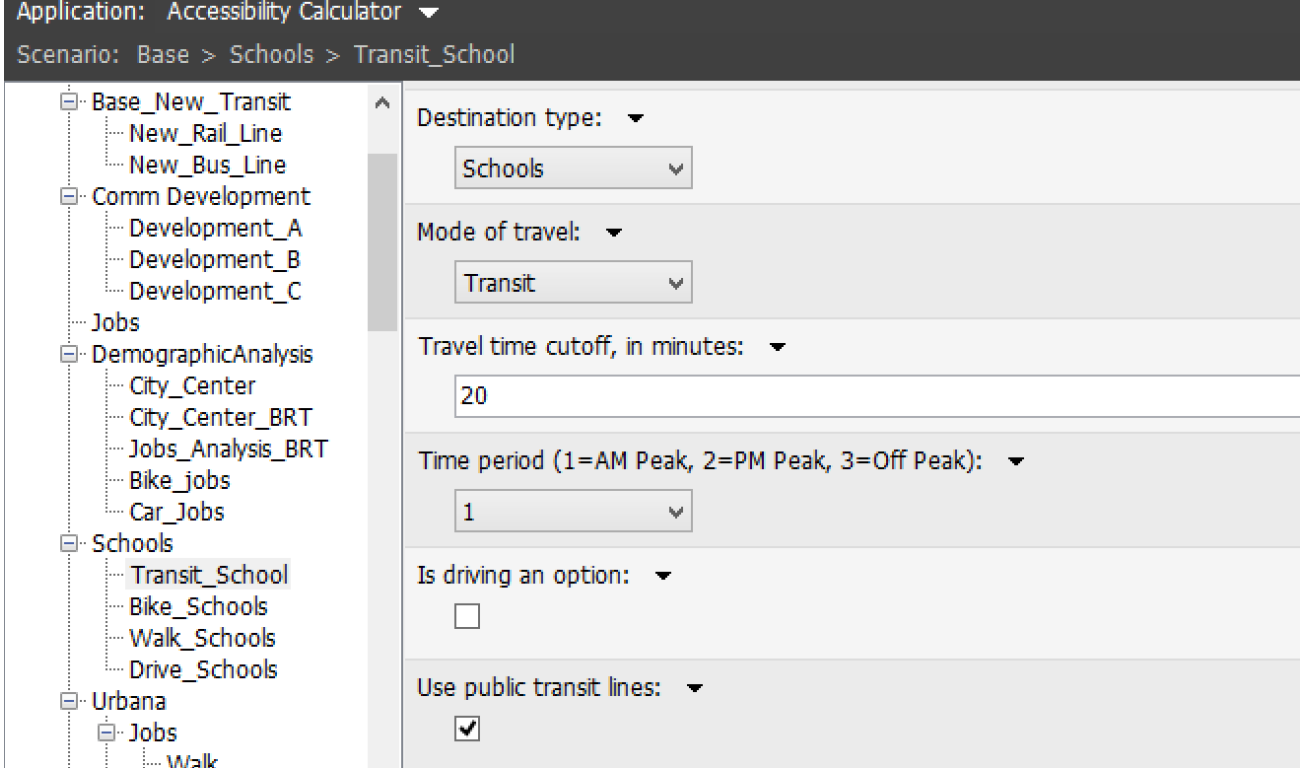

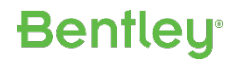

**Analyze: Explore** Unlimited **Alternatives** 

#### **CUBE Access Cloud Processing**

- Utilizes cloud technology to run your scenarios
	- Run multiple scenarios at a time
	- History of previous runs
	- Free up your computer's memory for other tasks

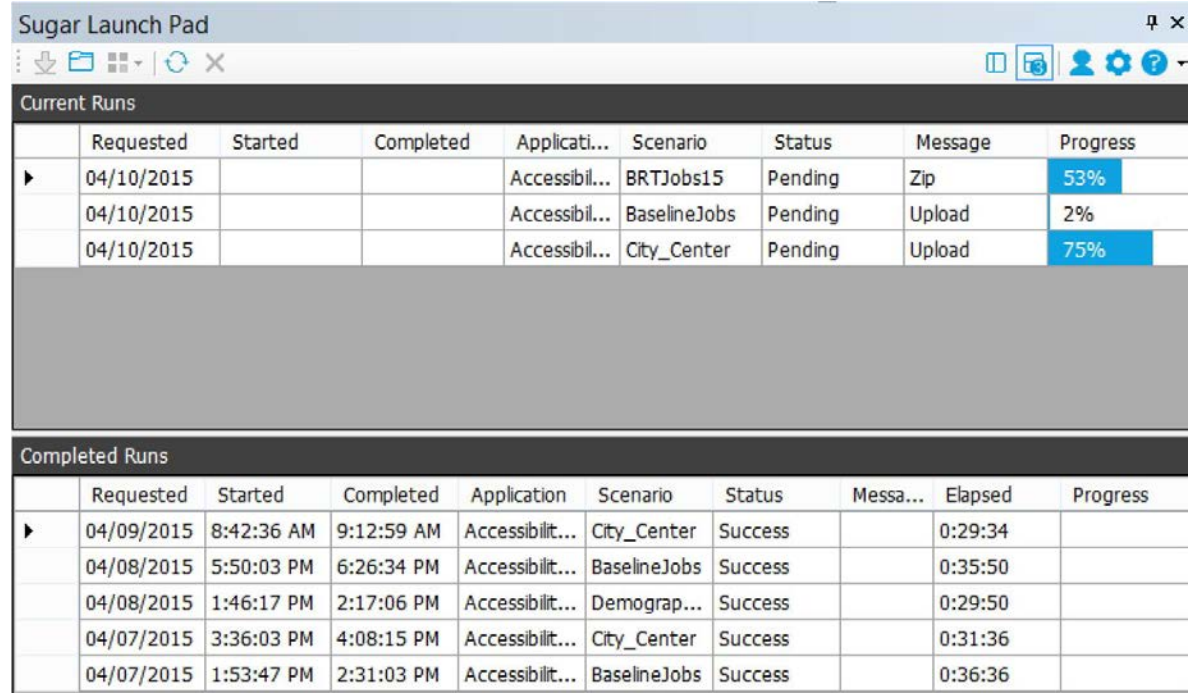

# **Types of Analysis**

- Access Score
	- Comprehensive score analyzing access to multiple destinations
- 2. Accessibility Calculator
	- Travel Time Analysis, calculates the minimum travel time to your chosen destination
	- Destination Summation Analysis, calculates the number of destinations with a specified travel time
- 3. Map Mixer
	- Easily compare scenarios in one map
- 4. POI Summary
	- Analyse access to new types of destinations

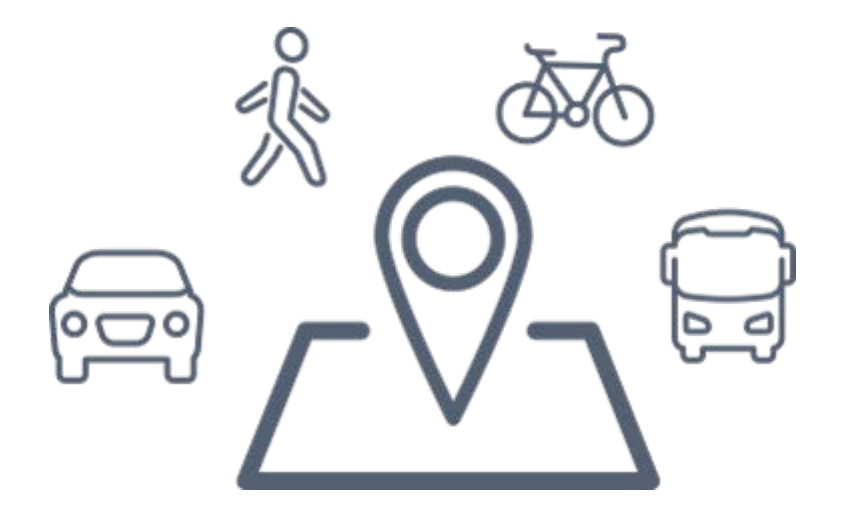

**Bentleu** 

### **1. Access Score**

- Calculate Access Scores to Healthy Foods, Daily Errands, Parks, Recreation…
	- Via walking, transit or multi-modal
- Customise your Access Score by:
	- Choosing important destinations
	- Weighting the importance of those destinations

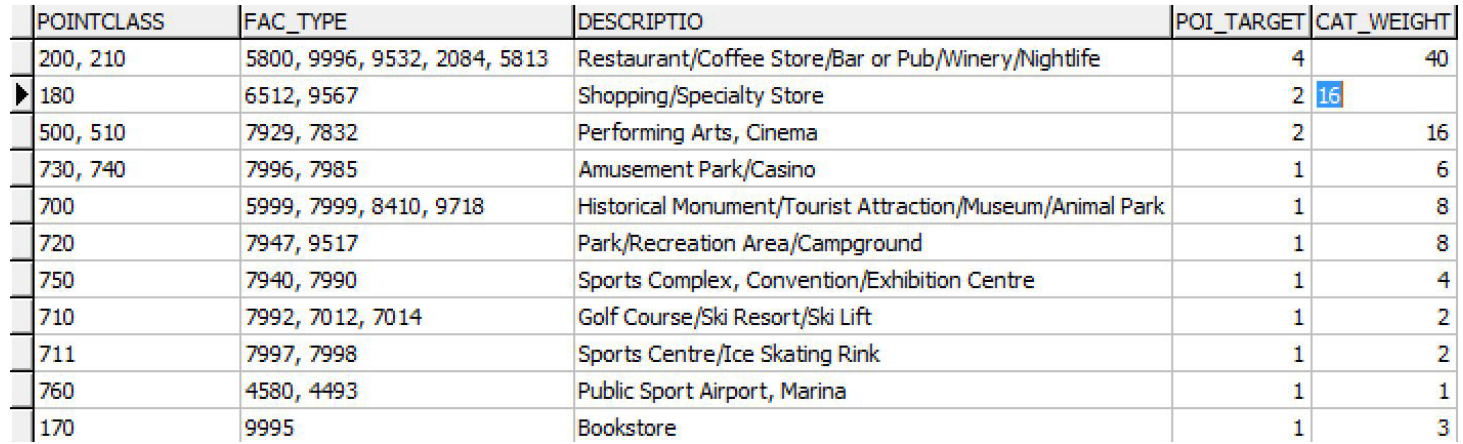

## **2. Accessibility Calculator**

- Analyse metrics such as:
	- Number of jobs accessible via driving during peak hour traffic
	- Walk times to local schools
	- Minimum travel time to a hospital via public transport

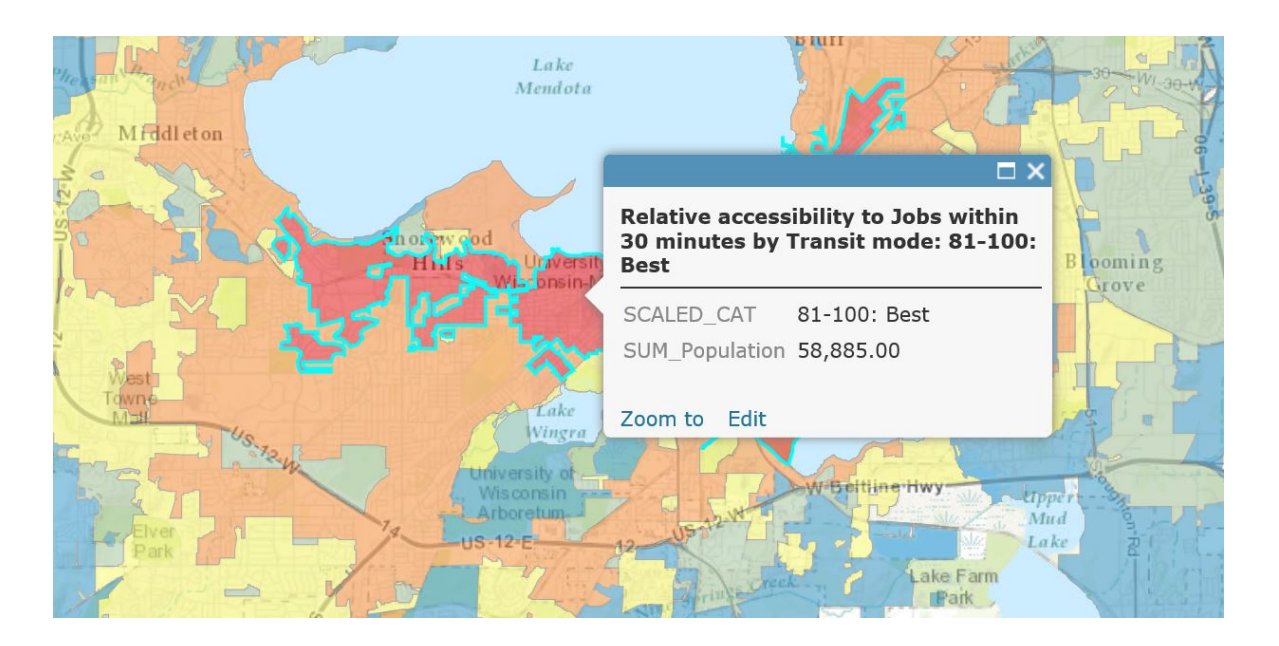

### **3. Map Mixer**

- Calculate the additional number of jobs that are now accessible or the decrease in travel time due to your new project
- Summarize these results across different demographic groups

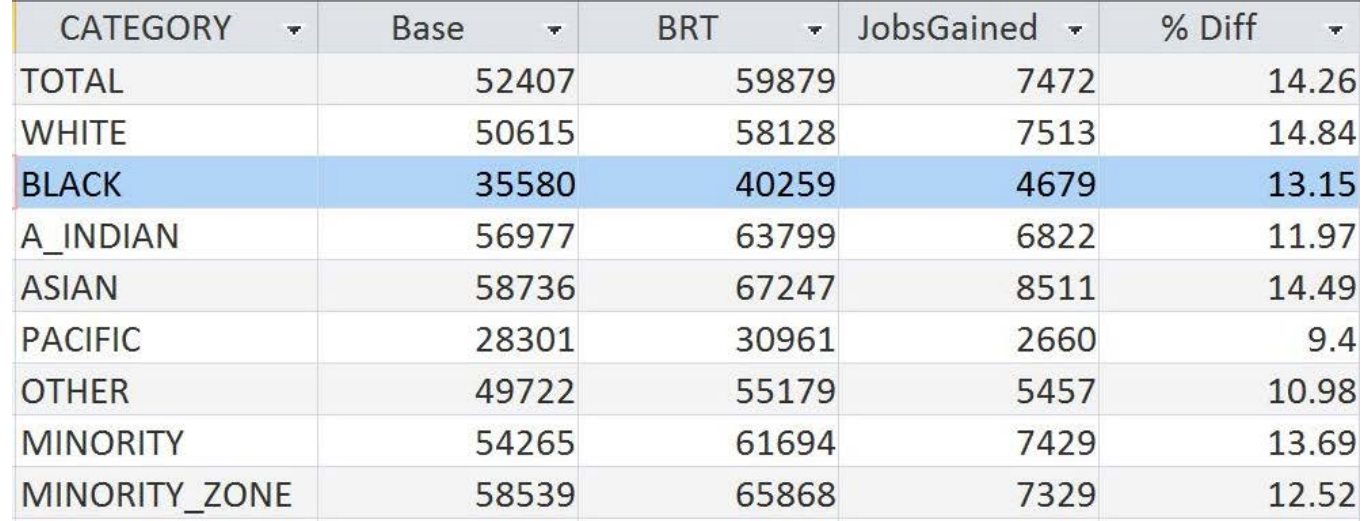

### **4. POI Summary**

- Destinations are summarized (aggregated) in a zonal polygon layer
- Analyze Accessibility to additional destinations such as Schools, Hospitals, Grocery Stores, …

Ap<br>Sci

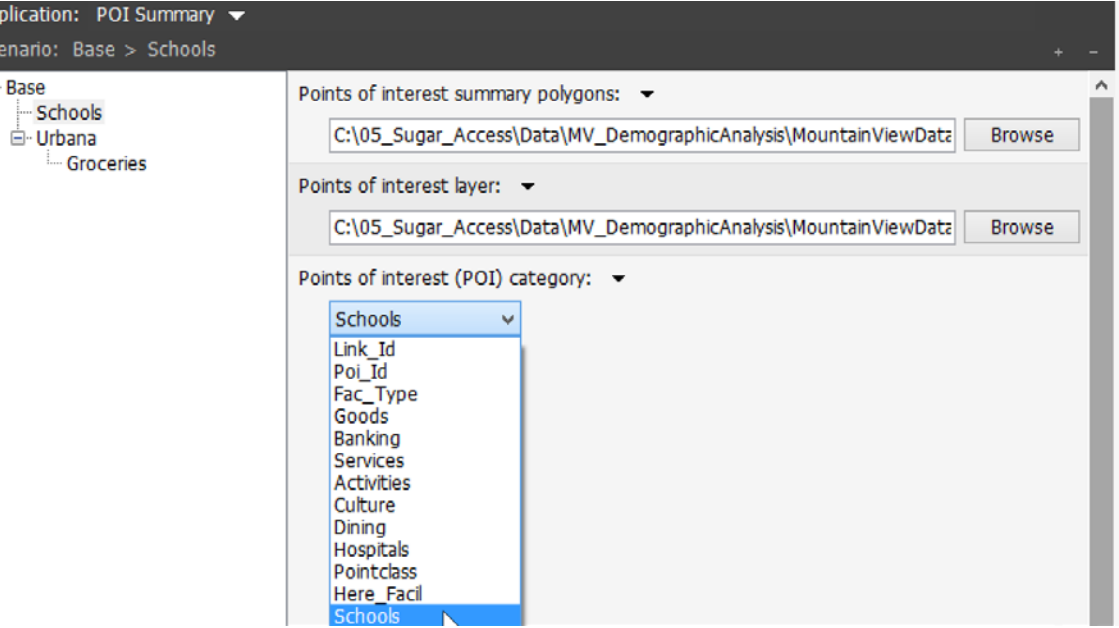

## **Results**

- Option to directly output to ArcGIS Online account
- Full accessibility results
- One database online and/or desktop
- Summary statistics
- Export to...e.g. Excel, for further analysis

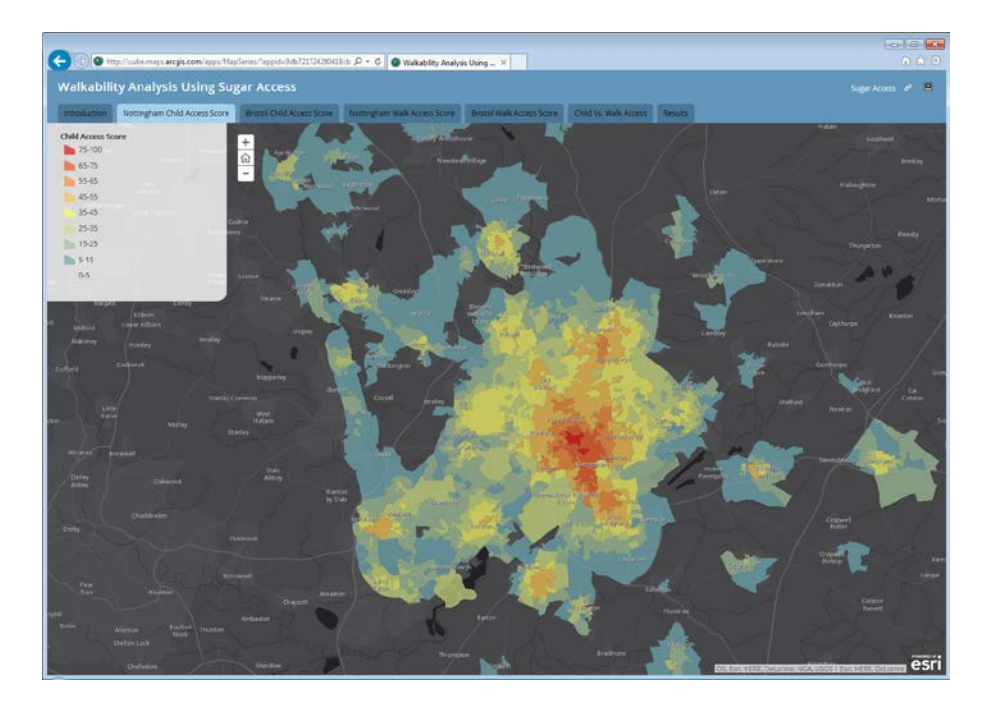

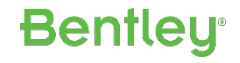

# **Applications of CUBE Access**

#### **Example Applications**

#### CUBE Access can be used to:

- Test accessibility gaps by different modes of transport; walk, cycle, transit, car
- Analyze travel times to non-work destinations; single POI or group/category
- Calculate number of jobs available within certain travel times
- · Quantify accessibility improvement studies; new pedestrian links, cycle lanes, bus lanes, new transit routes, transit route extensions.
- Demonstrate accessibility impact; removal of transit route, reduction in transit frequency, walking times, different decay curves...
- Determine changes in accessibility by time of day; morning, midday, evening...
- . Evaluate accessibility by demographics; by ethnic group, by income group...

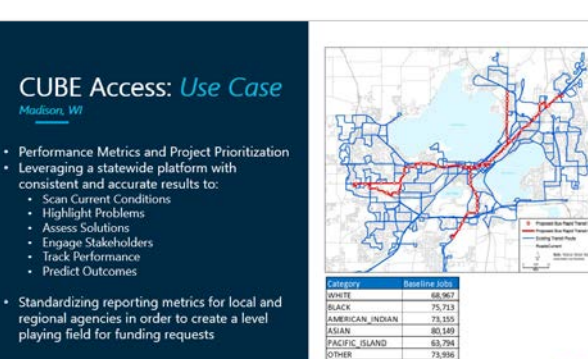

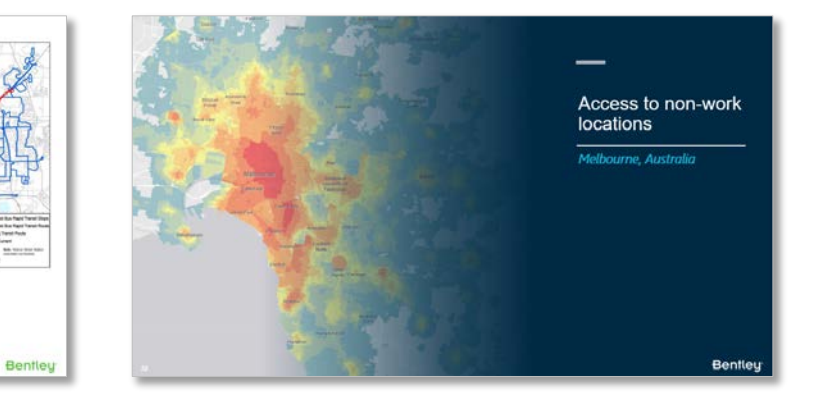

#### **CUBE Access: Use Case Washington State DOT**

Accessibility and Performance-Based Decisions at<br>Washington State DOT

- · Step 1: Network accessibility ccess to job by driving (AN
- · Step 2: Land use accessibility

2011 Institution of this 11 In the same forms including

- · Step 3: Standardized accessibility divided by Step 2
- · Step 4: Analyse Gap Areas of poor access and large number of<br>households

 $30$  : www.statut.co.com : it can be we have a concerned

编

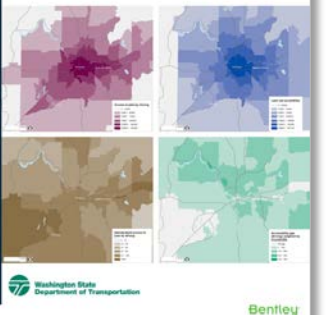

Bentley

#### **CUBE Access: Use Case**

• Consistent maps - Consistent methodology · Reproducible results · User-defined criteria

 $-34$  ) TOWNSERTLEY.COM | IT 2227 Berring Systems, Resignation

25 : WWW.BENTLEY.COM | III 2221 BenNy Symme, ROODWIDE

**Access to: Dining** All locations that serve food and beverages such as bars, restaurants and cafes.

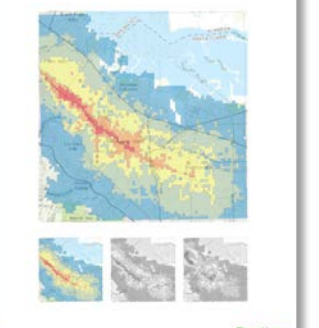

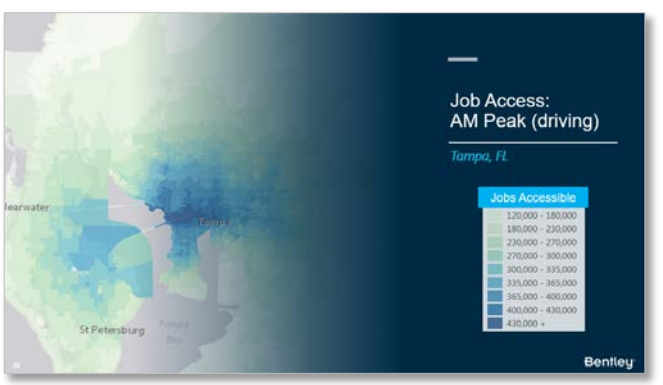

# **Example Applications**

CUBE Access can be used to:

- Test accessibility gaps by different modes of transport; walk, cycle, transit, car
- Analyze travel times to non-work destinations; single POI or group/category
- Calculate number of jobs available within certain travel times
- Quantify accessibility improvement studies; new pedestrian links, cycle lanes, bus lanes, new transit routes, transit route extensions…
- Demonstrate accessibility impact; removal of transit route, reduction in transit frequency, walking times, different decay curves…
- Determine changes in accessibility by time of day; morning, midday, evening…

**Bentleu** 

• Evaluate accessibility by demographics; by ethnic group, by income group...

### CUBE Access: Use Case Madison, WI

- Performance Metrics and Project Prioritization
- Leveraging a statewide platform with consistent and accurate results to:
	- Scan Current Conditions
	- Highlight Problems
	- Assess Solutions
	- Engage Stakeholders
	- Track Performance
	- Predict Outcomes
- Standardizing reporting metrics for local and regional agencies in order to create a level playing field for funding requests

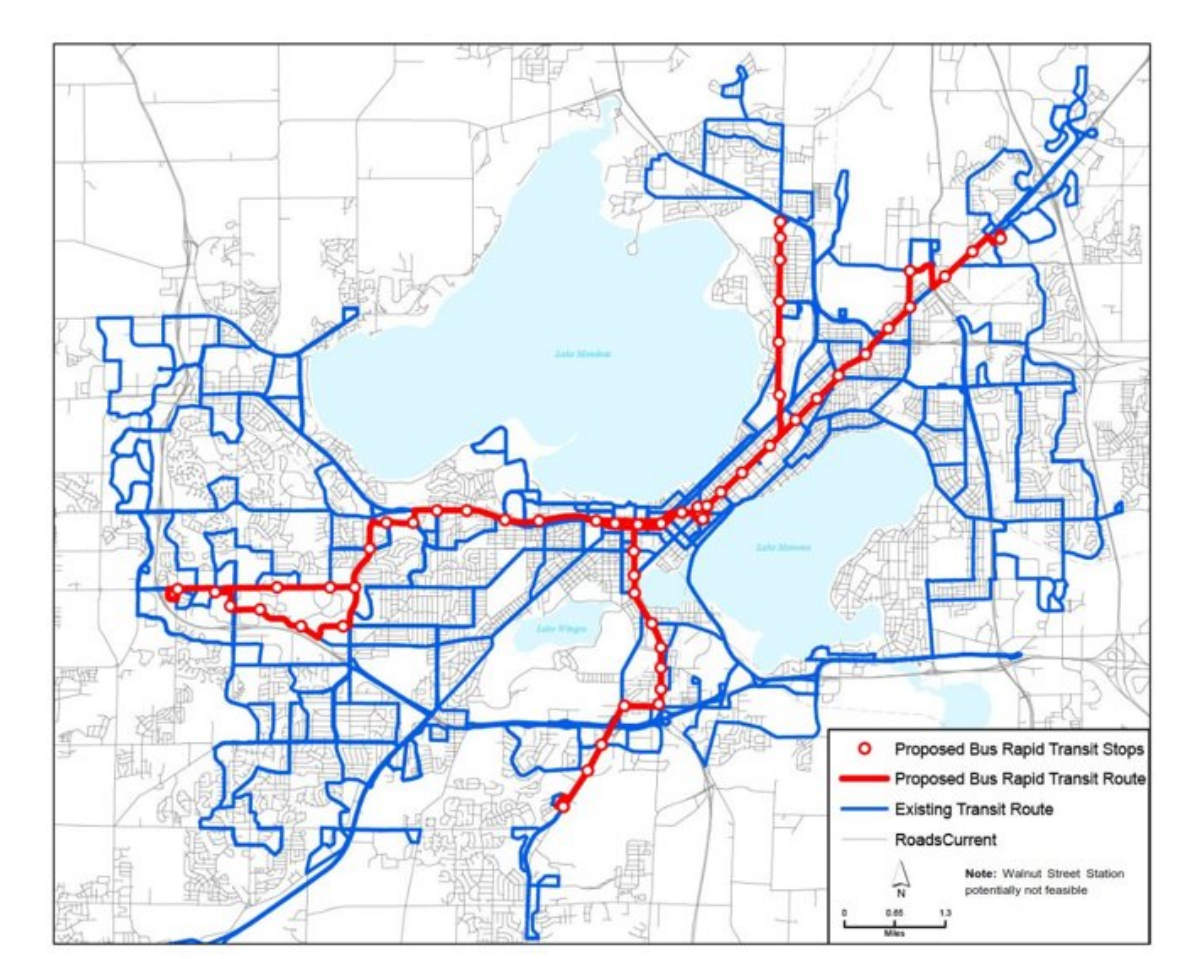

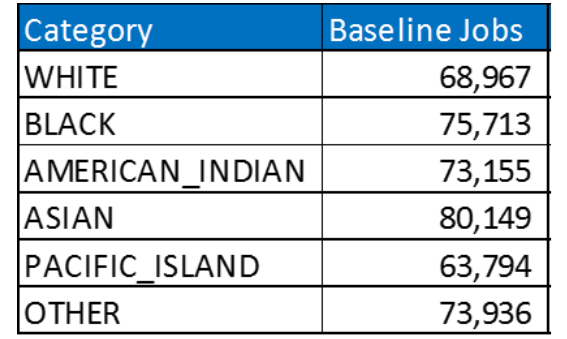

## CUBE Access: Use Case Madison, WI

- Performance Metrics and Project Prioritization
- Leveraging a statewide platform with consistent and accurate results to:
	- Scan Current Conditions
	- Highlight Problems
	- Assess Solutions
	- Engage Stakeholders
	- Track Performance
	- Predict Outcomes
- Standardizing reporting metrics for local and regional agencies in order to create a level playing field for funding requests

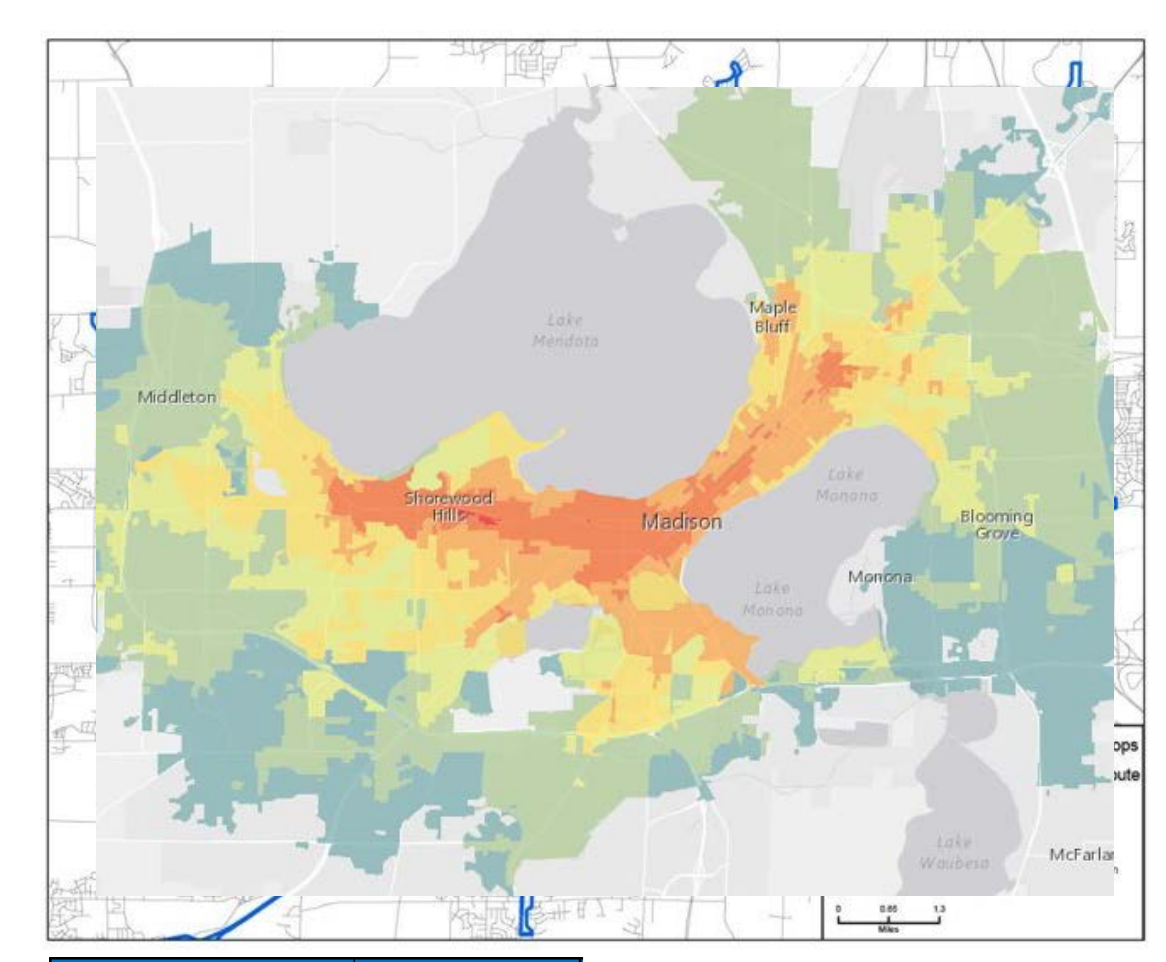

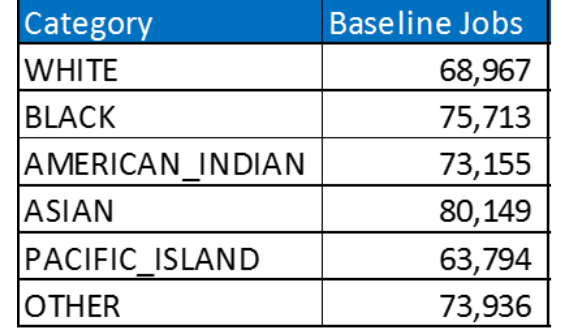

## CUBE Access: Use Case Madison, WI

- Performance Metrics and Project Prioritization
- Leveraging a statewide platform with consistent and accurate results to:
	- Scan Current Conditions
	- Highlight Problems
	- Assess Solutions
	- Engage Stakeholders
	- Track Performance
	- Predict Outcomes
- Standardizing reporting metrics for local and regional agencies in order to create a level playing field for funding requests

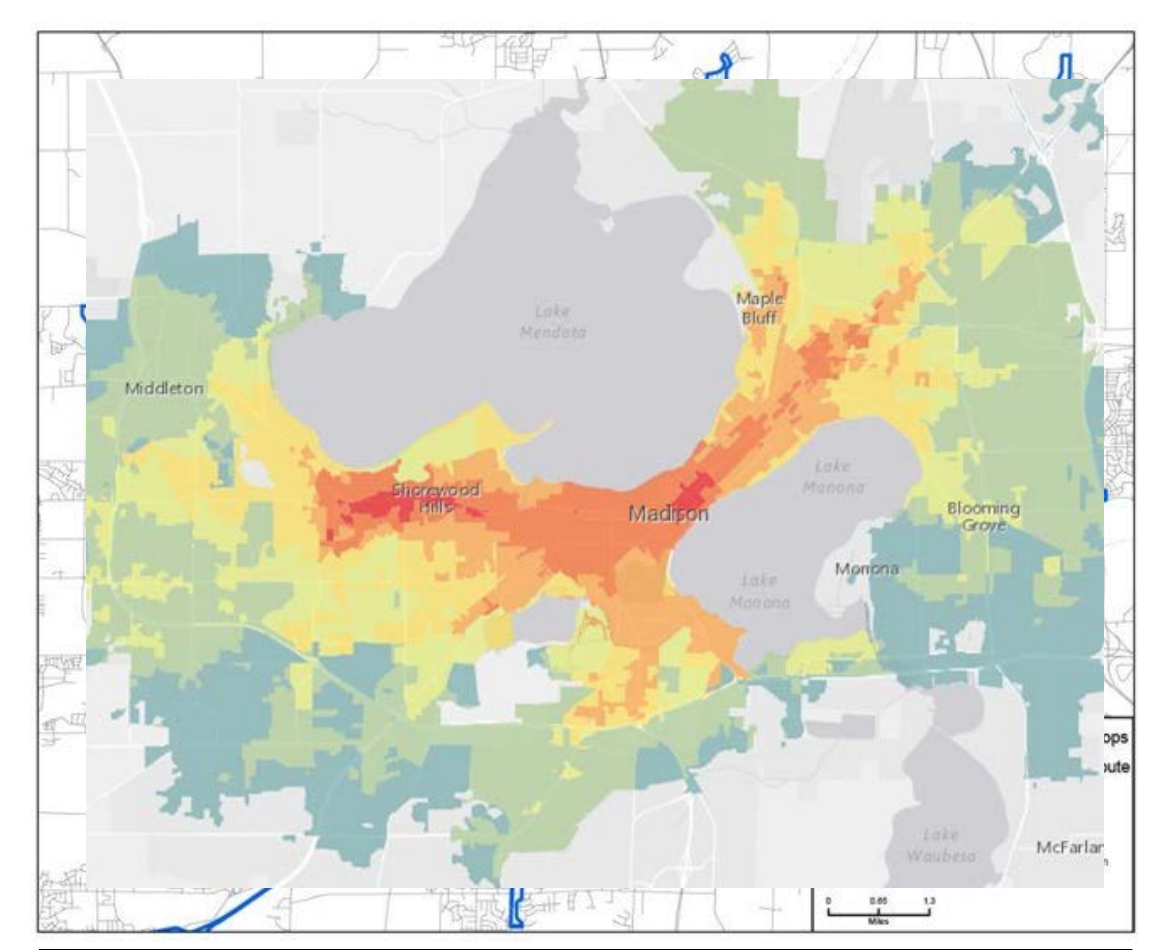

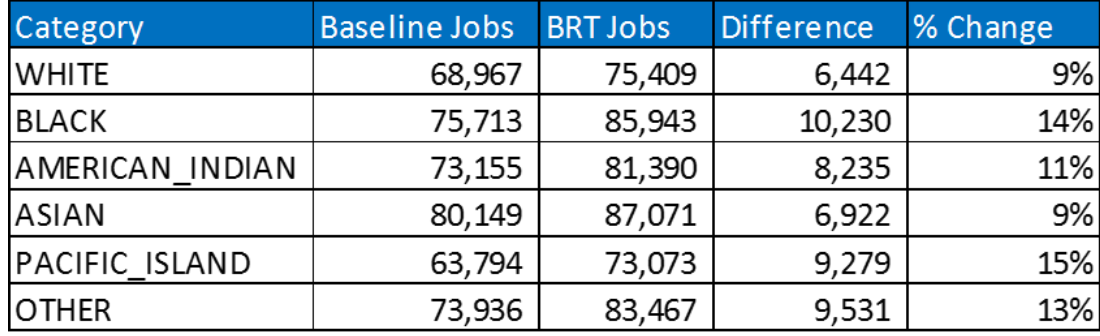

Mountain View, CA

- Consistent maps
- Consistent methodology
- Reproducible results
- User-defined criteria

**Access to:** Dining All locations that serve food and beverages such as bars, restaurants and cafes.

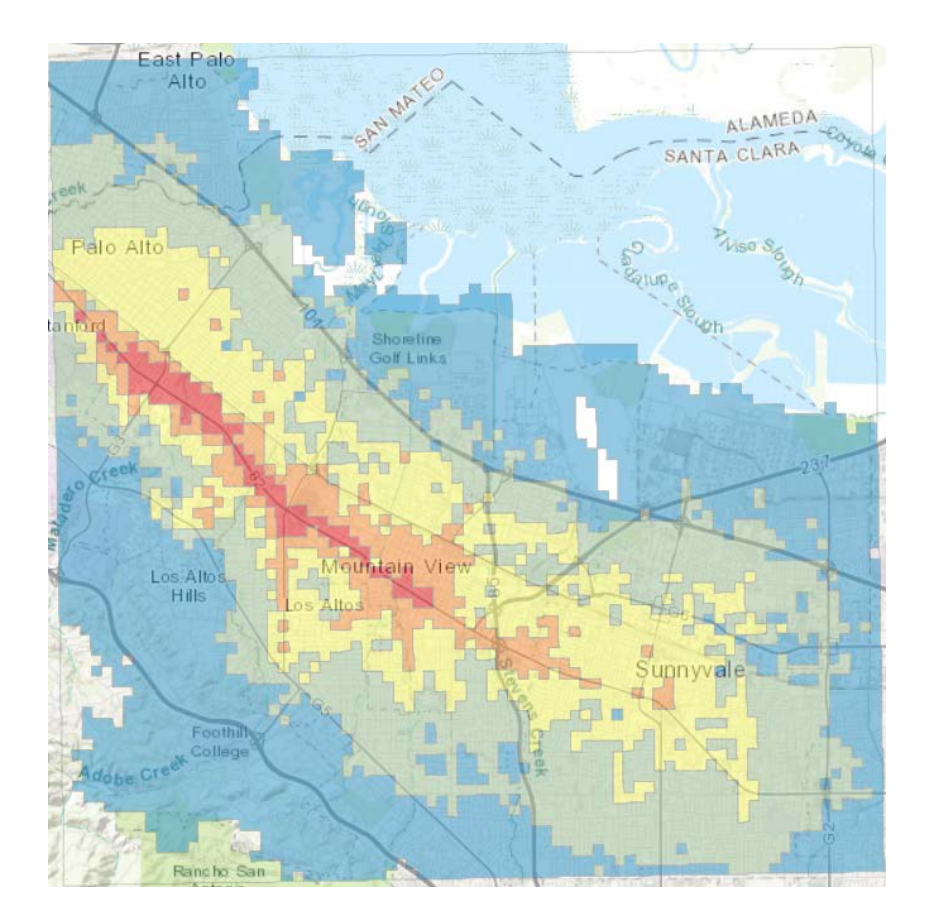

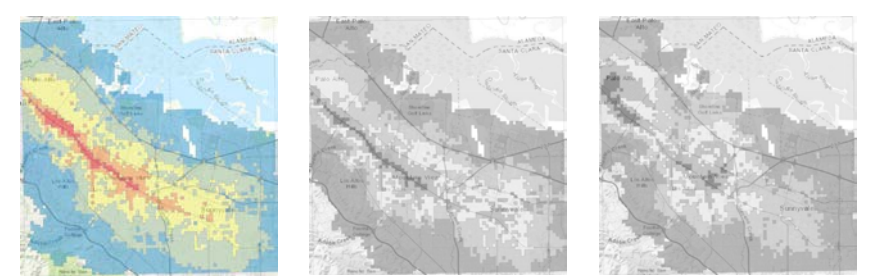

Mountain View, CA

- Consistent maps
- Consistent methodology
- Reproducible results
- User-defined criteria

**Access to:** Culture

Cultural locations such as museums, sports arenas and performing arts

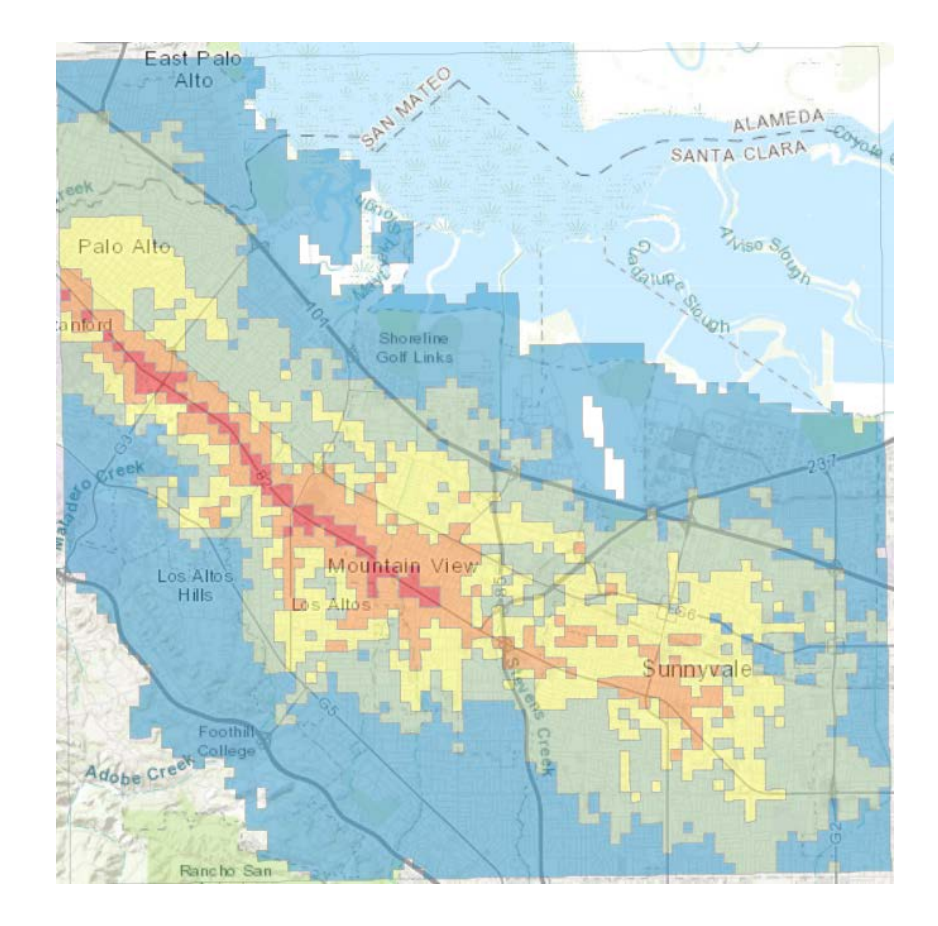

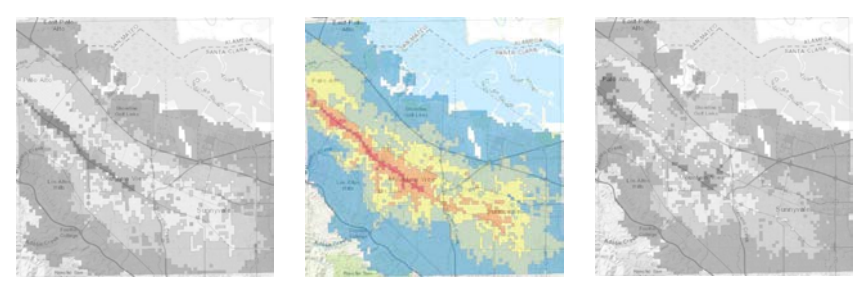

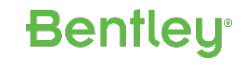

Mountain View, CA

- Consistent maps
- Consistent methodology
- Reproducible results
- User-defined criteria

**Access to:** Activities

Destinations where you perform physical activity e.g. parks, gyms, golf courses…

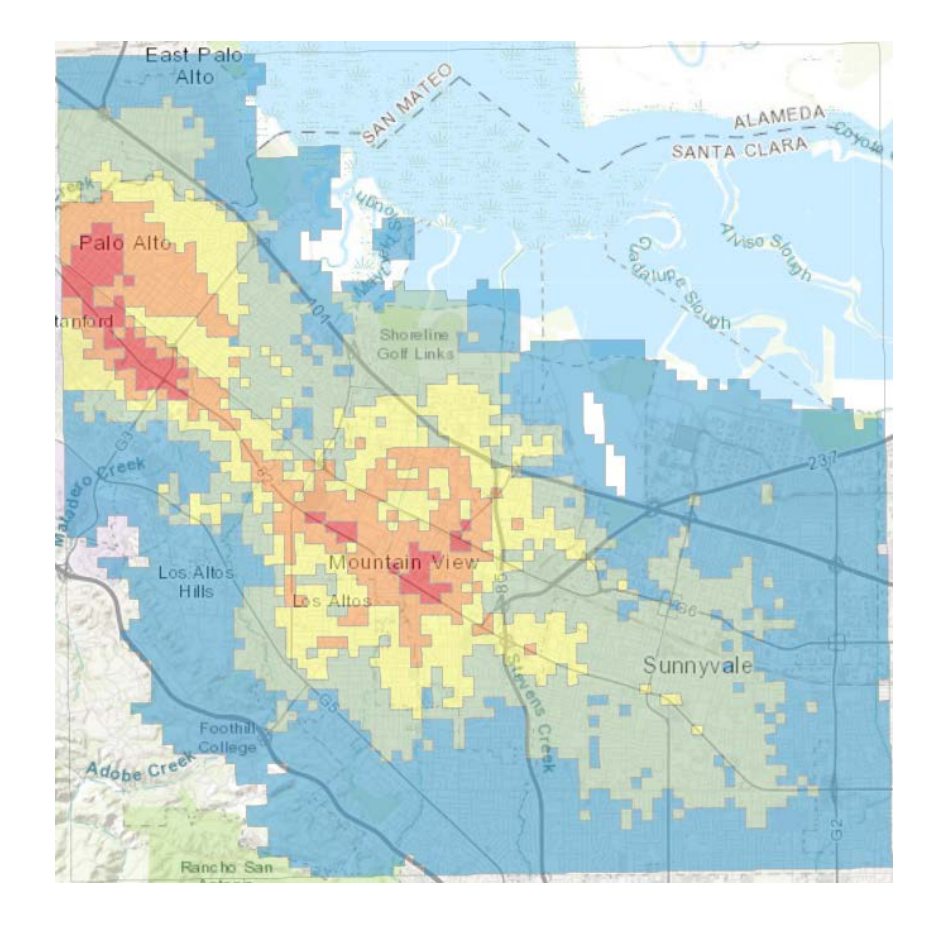

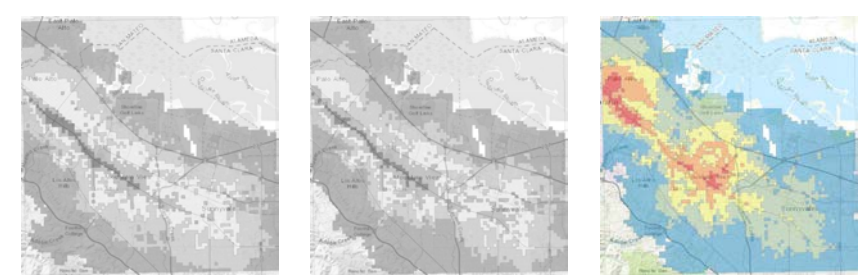

Mountain View, CA

- Consistent maps
- Consistent methodology
- Reproducible results
- User-defined criteria

**Access to Errands by:** Walking Destinations related to daily errands include

grocery stores, pharmacies, convenience stores, and ATMs/banks.

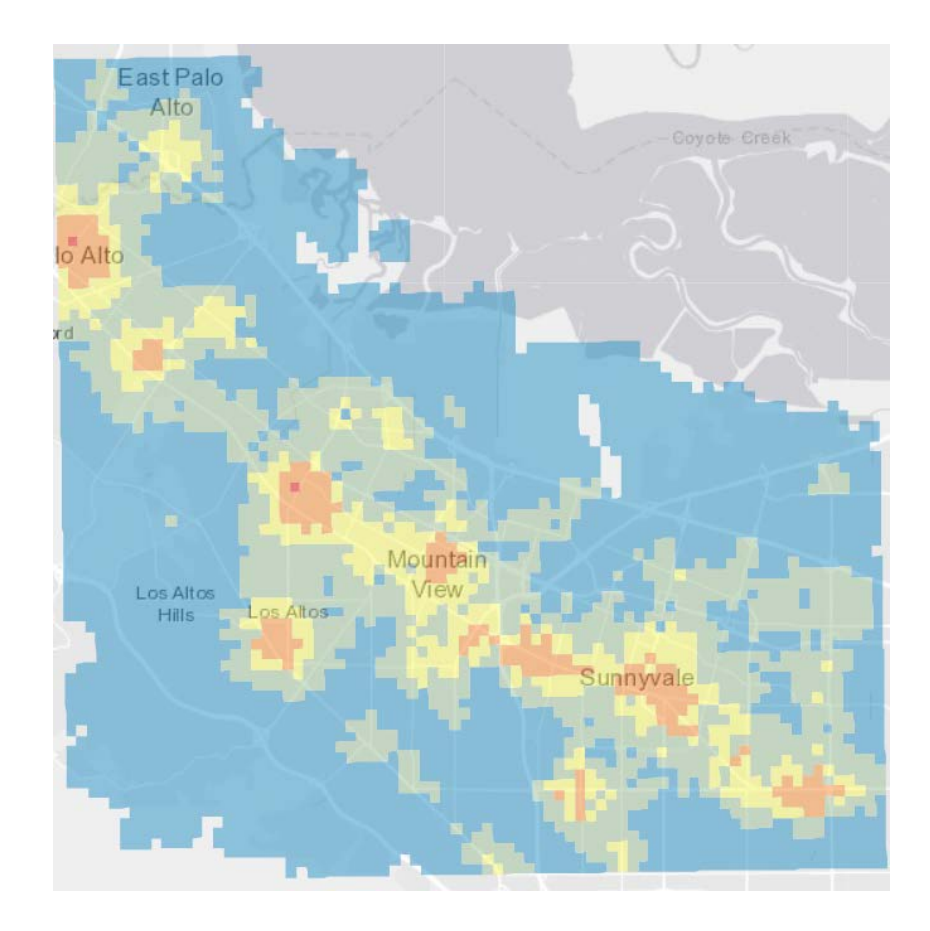

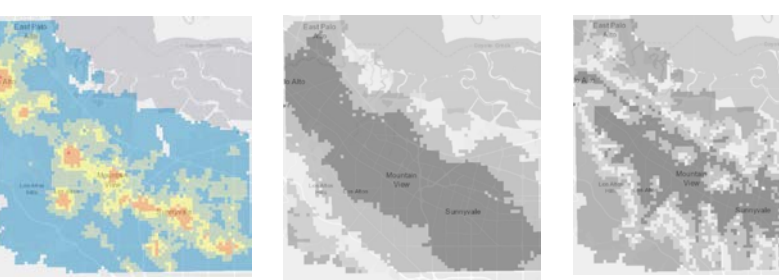

Mountain View, CA

- Consistent maps
- Consistent methodology
- Reproducible results
- User-defined criteria

**Access to Errands by:** Cycling

Destinations related to daily errands include grocery stores, pharmacies, convenience stores, and ATMs/banks.

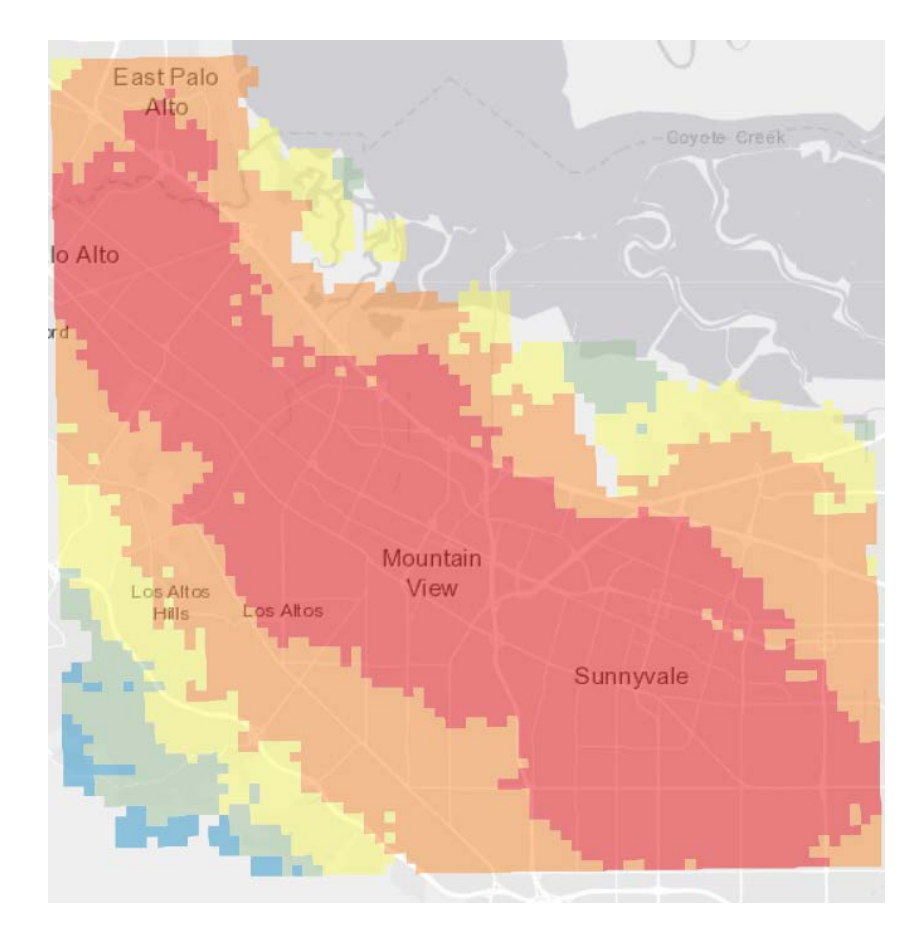

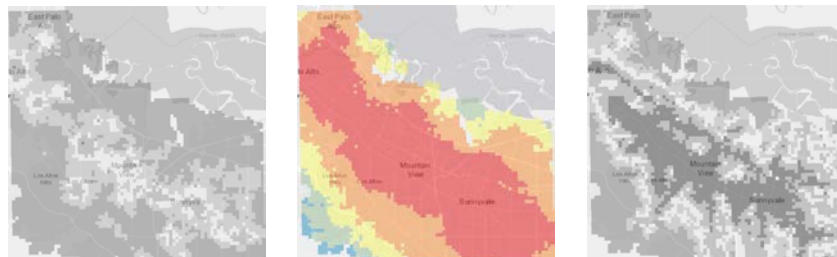

Mountain View, CA

- Consistent maps
- Consistent methodology
- Reproducible results
- User-defined criteria

**Access to Errands by: Transit** 

Destinations related to daily errands include grocery stores, pharmacies, convenience stores, and ATMs/banks.

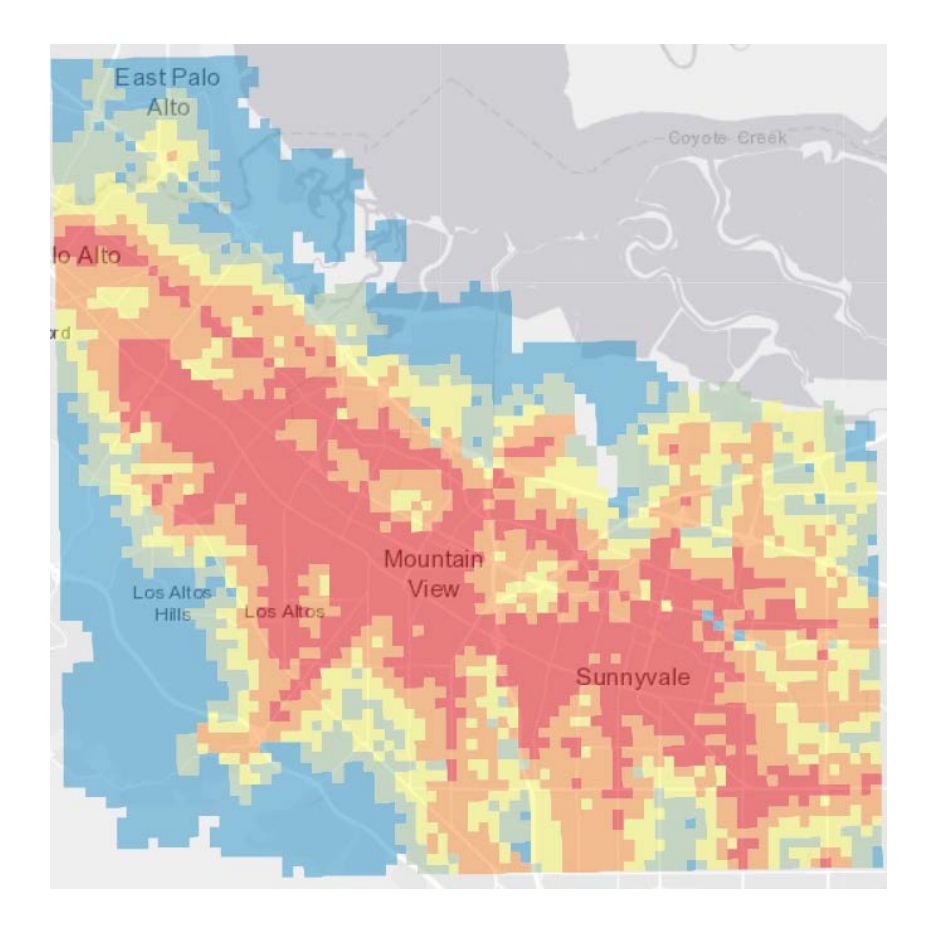

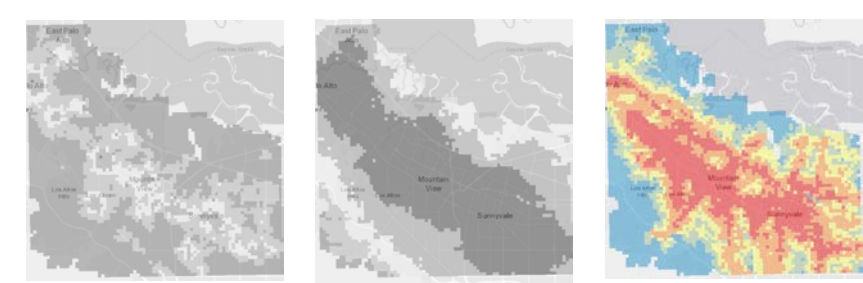

Washington State DOT

Accessibility and Performance-Based Decisions at Washington State DOT

- Step 1: Network accessibility Access to job by driving (AM)
- Step 2: Land use accessibility Straight line access to jobs
- Step 3: Standardized accessibility Step 1 divided by Step 2
- Step 4: Analyse Gap

Areas of poor access and large number of households

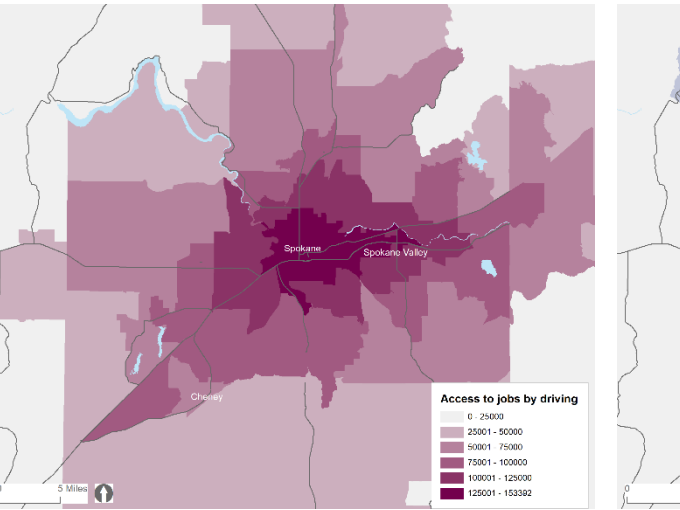

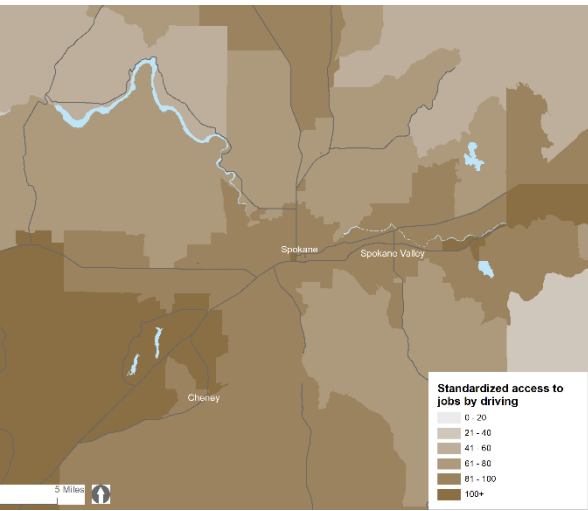

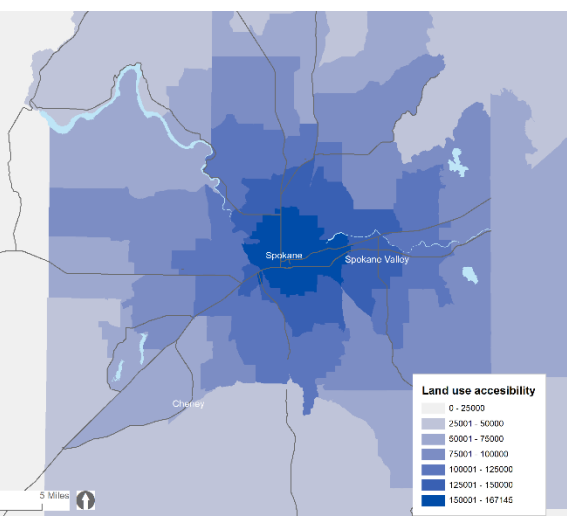

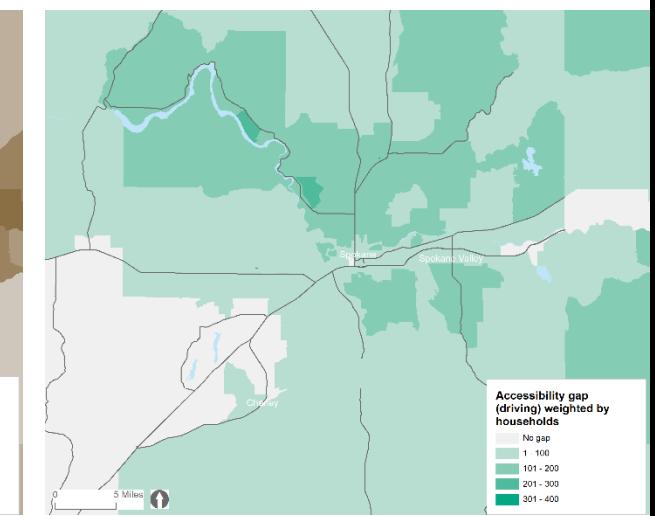

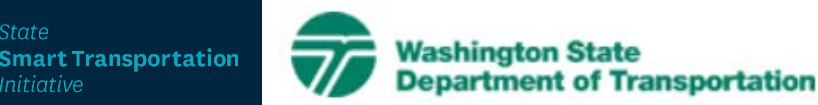

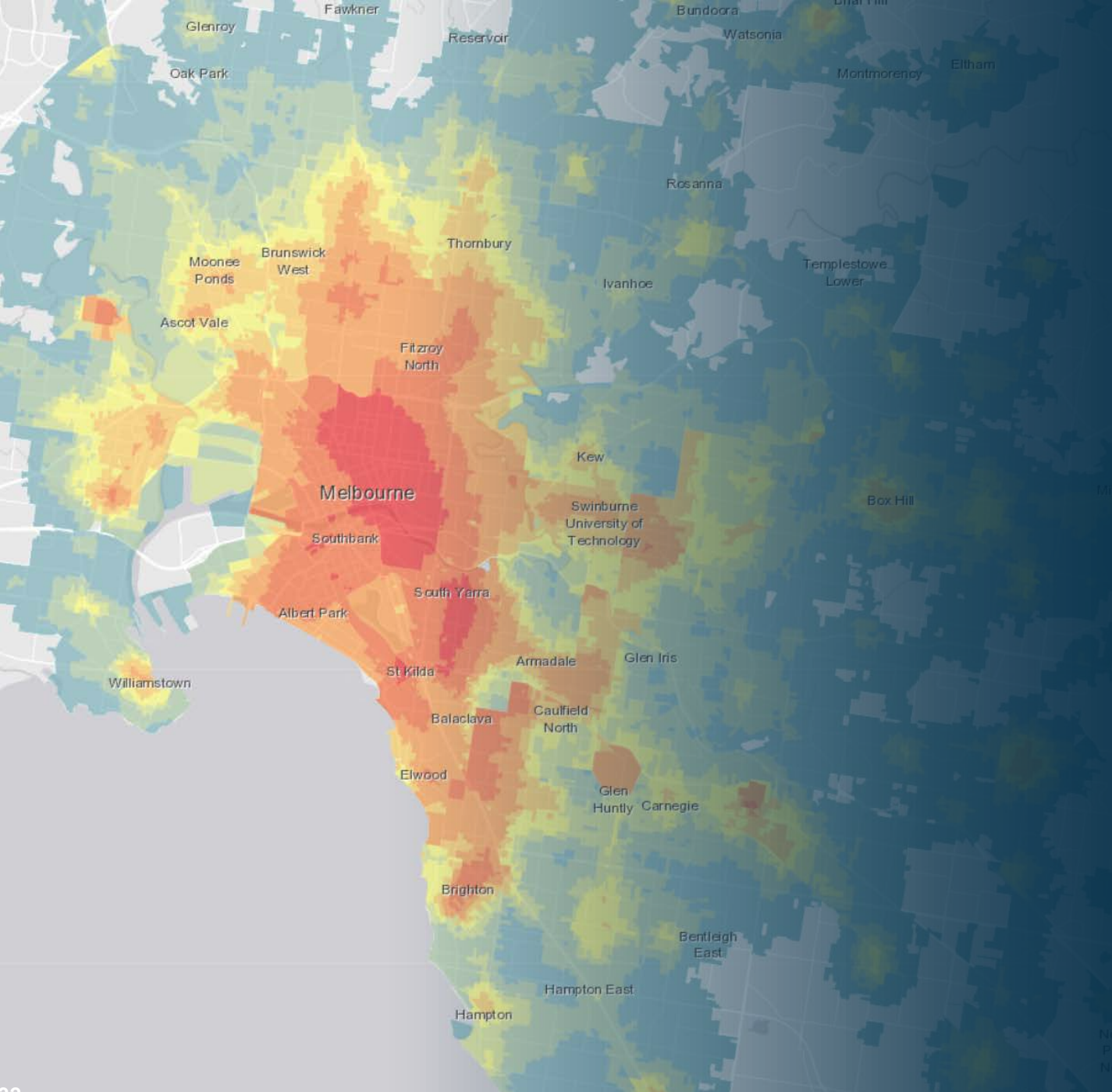

### Access to non-work locations

Melbourne, Australia

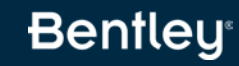

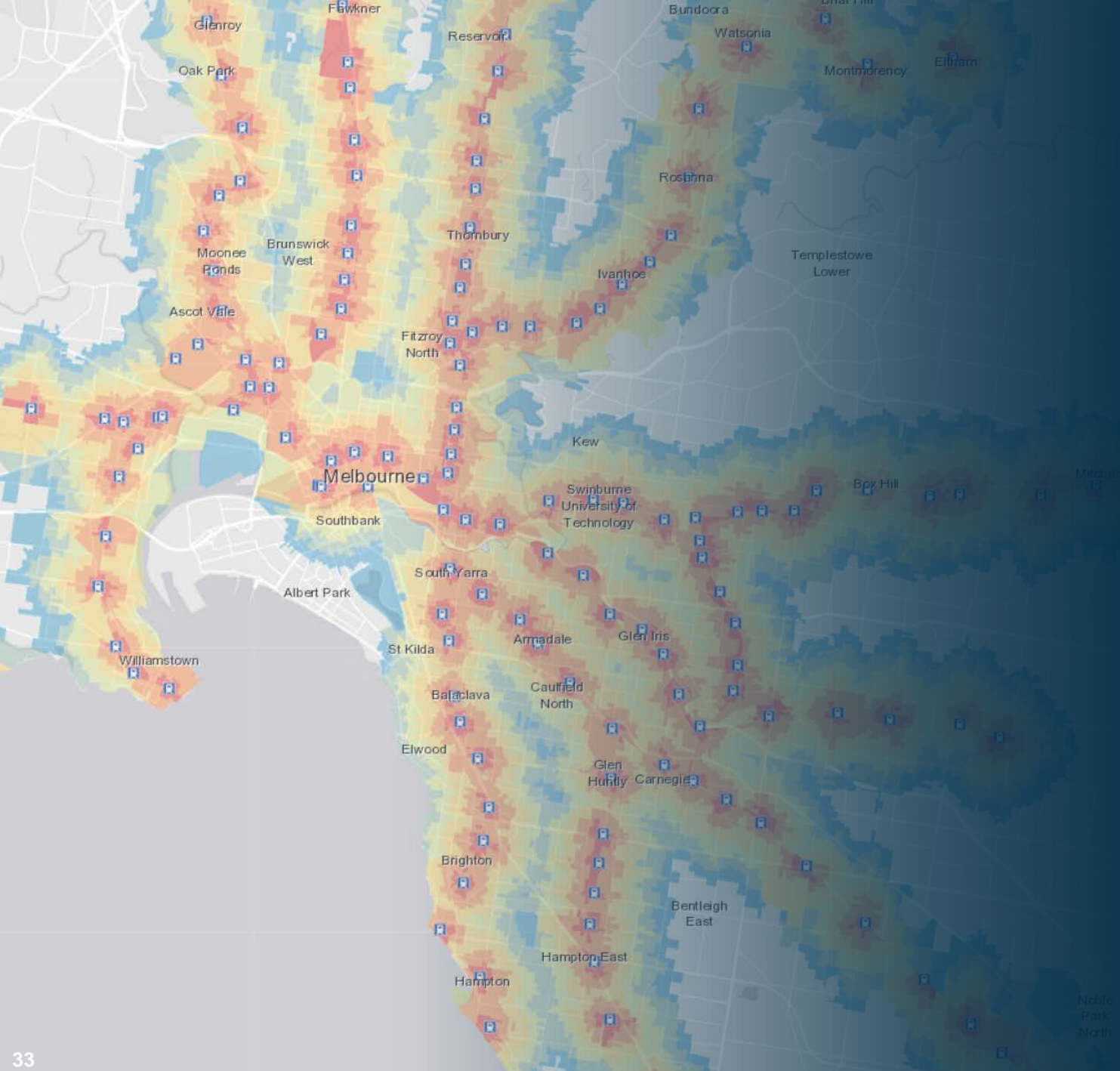

### Access to Mode Specific Locations

Melbourne, Australia

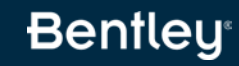

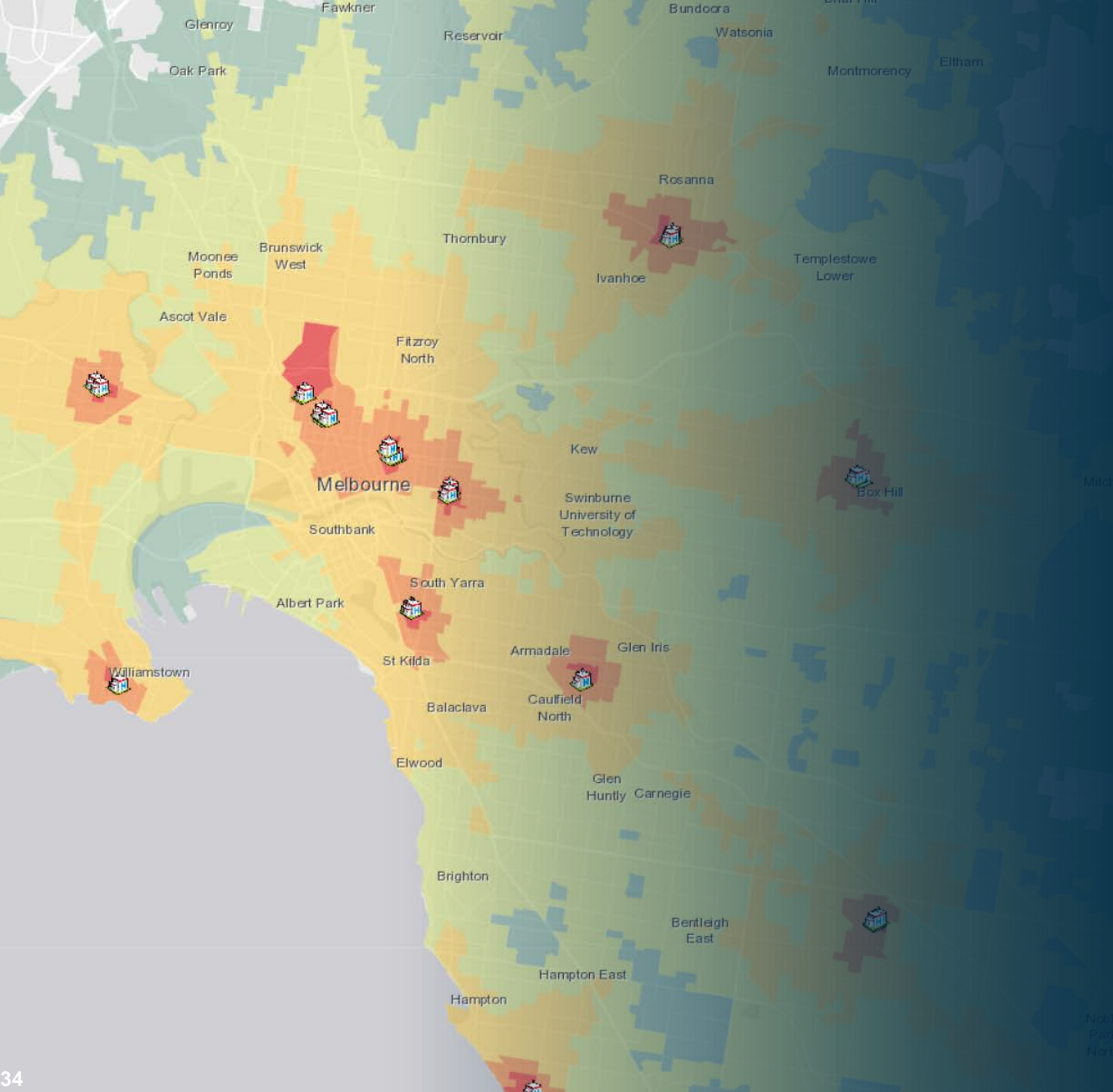

### Access to **Facilities**

Melbourne, Australia

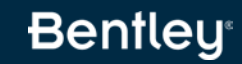

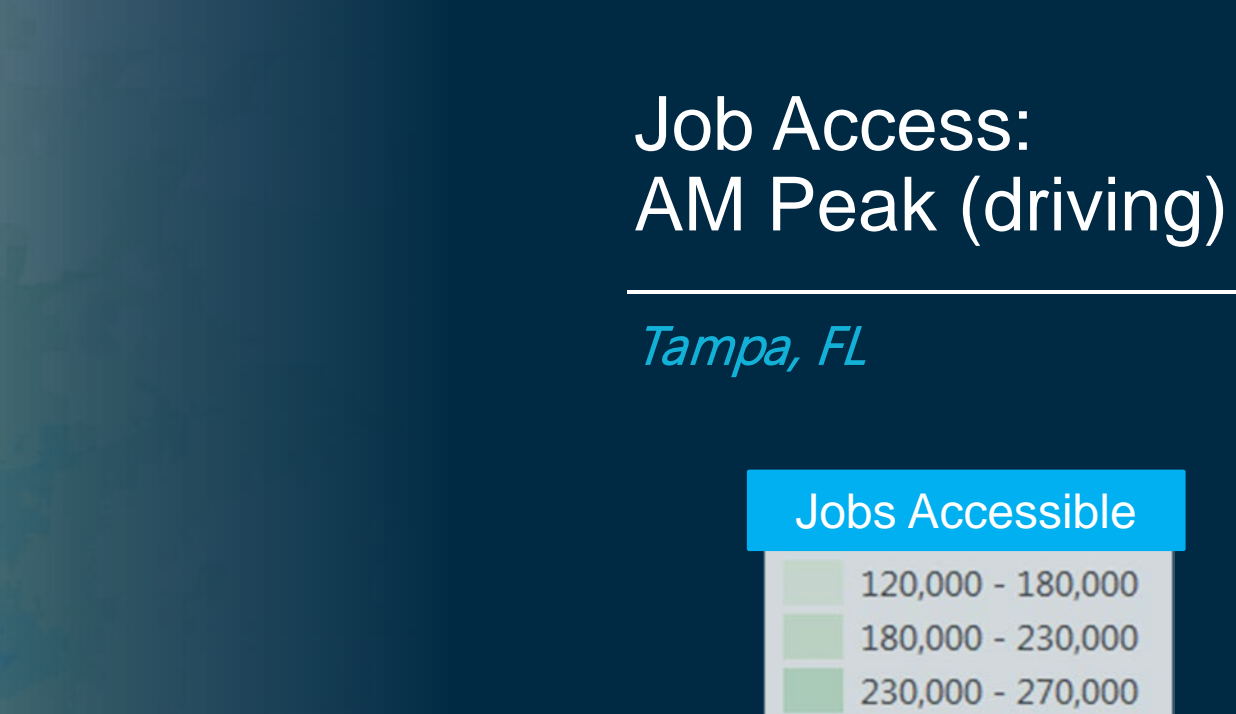

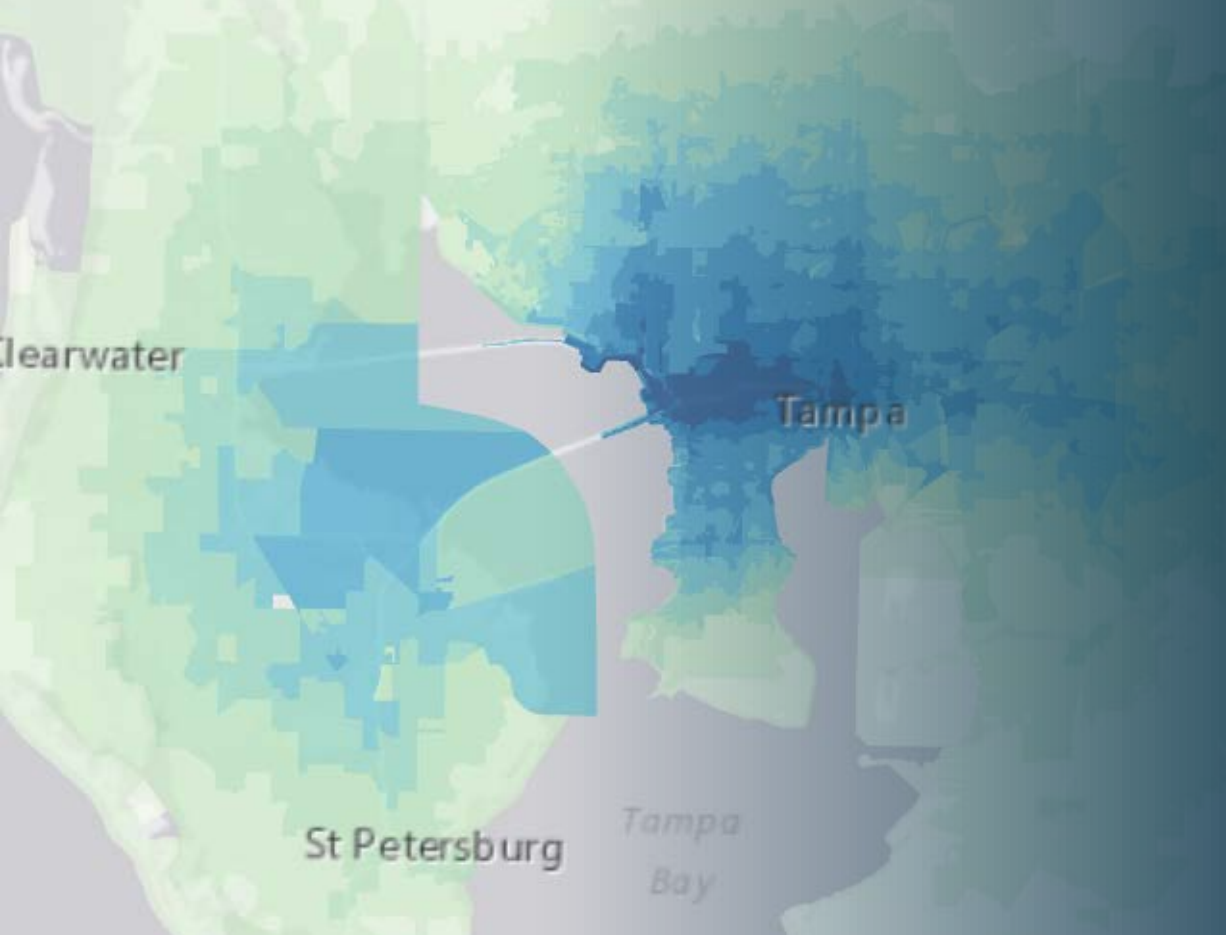

**Bentley** 

270,000 - 300,000

300,000 - 335,000 335,000 - 365,000

365,000 - 400,000 400,000 - 430,000

 $430,000 +$ 

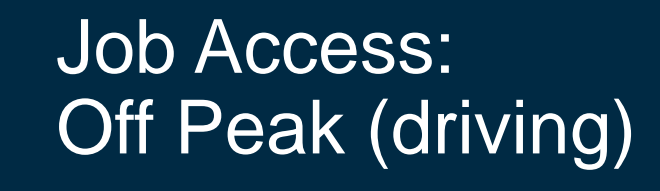

Tampa, FL

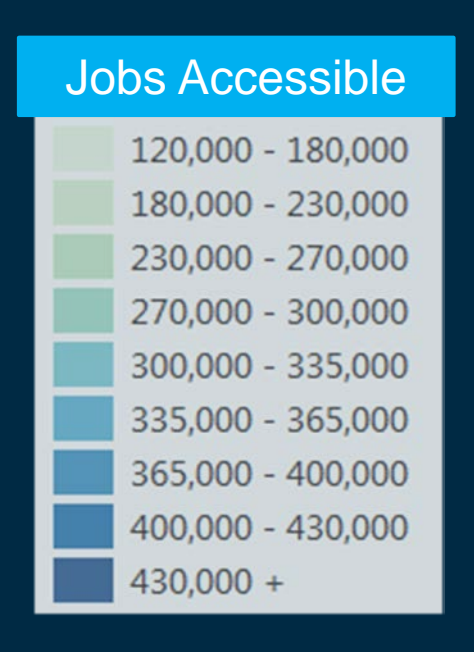

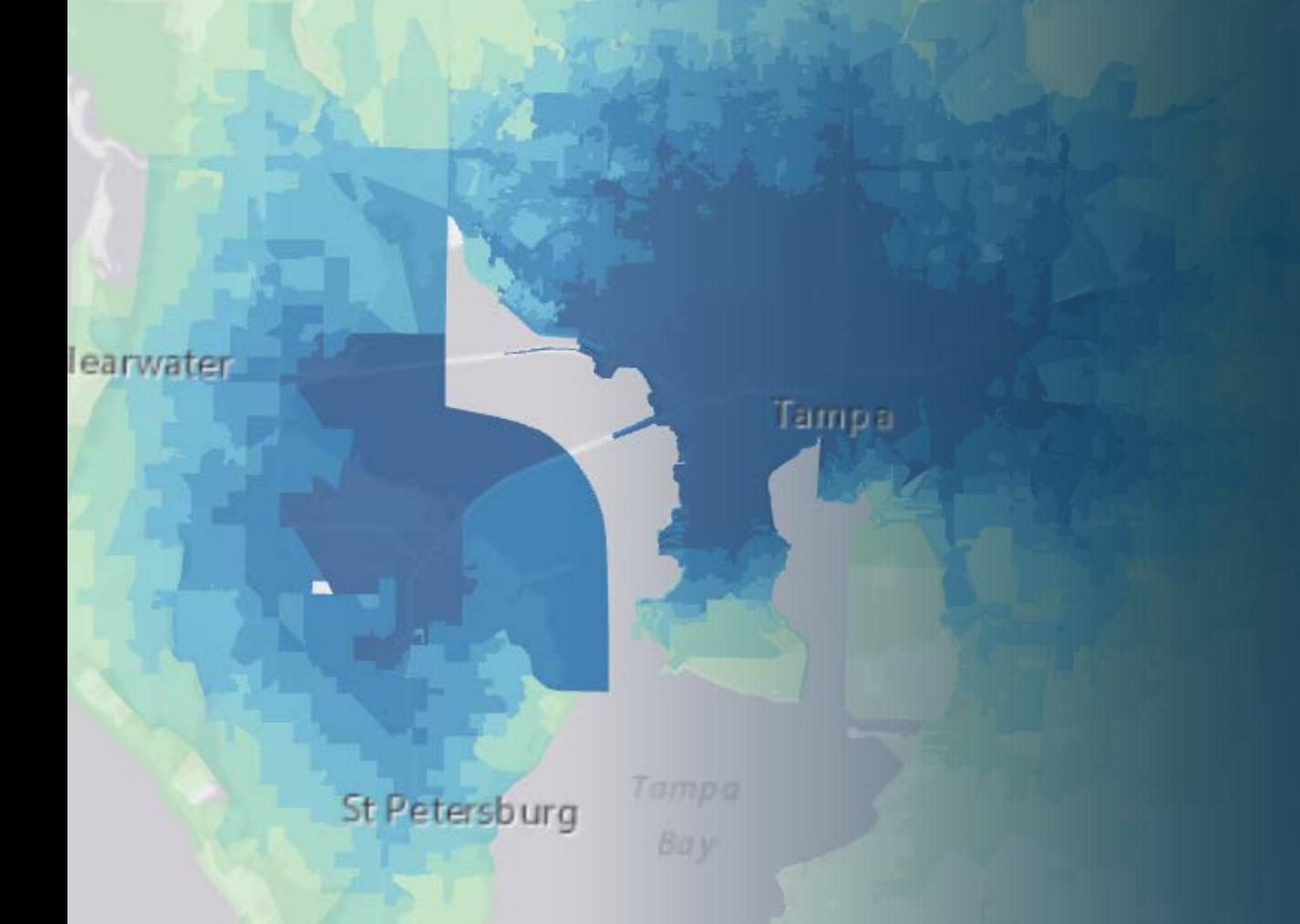

# CUBE Access

Using CUBE Access for Accessibility Analysis

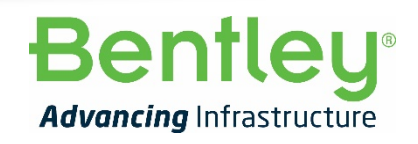

**36** | WWW.BENTLEY.COM | © 2021 Bentley Systems, Incorporated © 2019 Bentley Systems, Incorporated